# **Chapter 1: Know-How about S3**

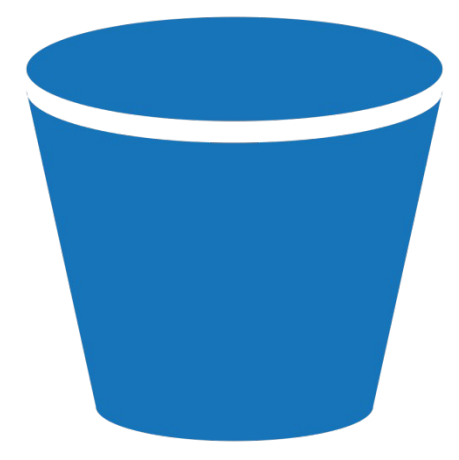

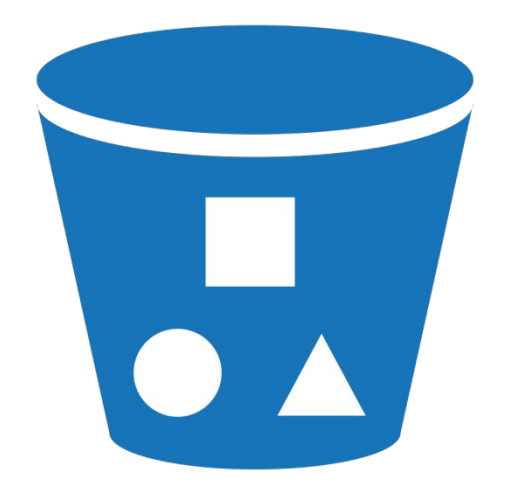

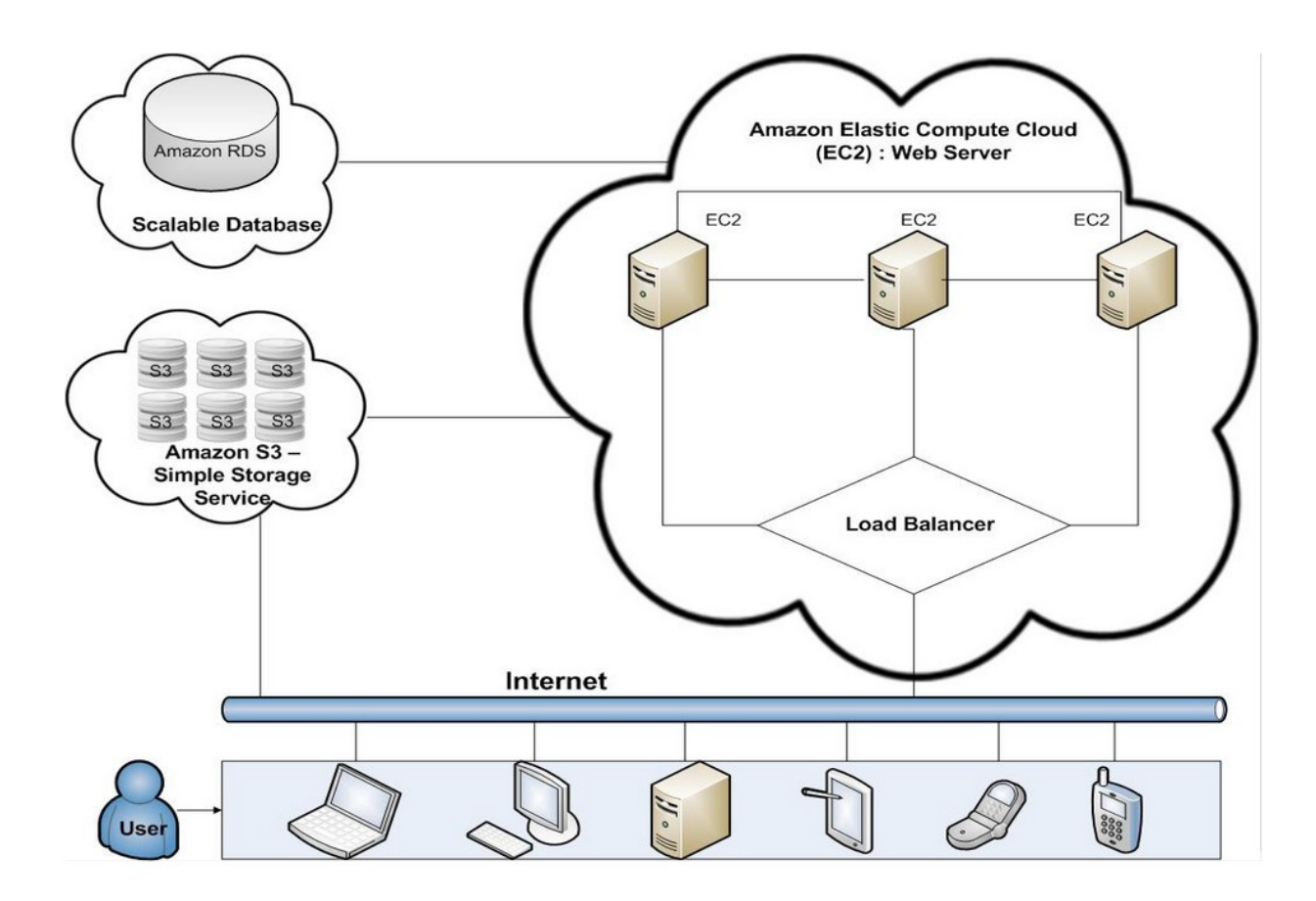

**Chapter 2: S3 using the AWS Management Console**

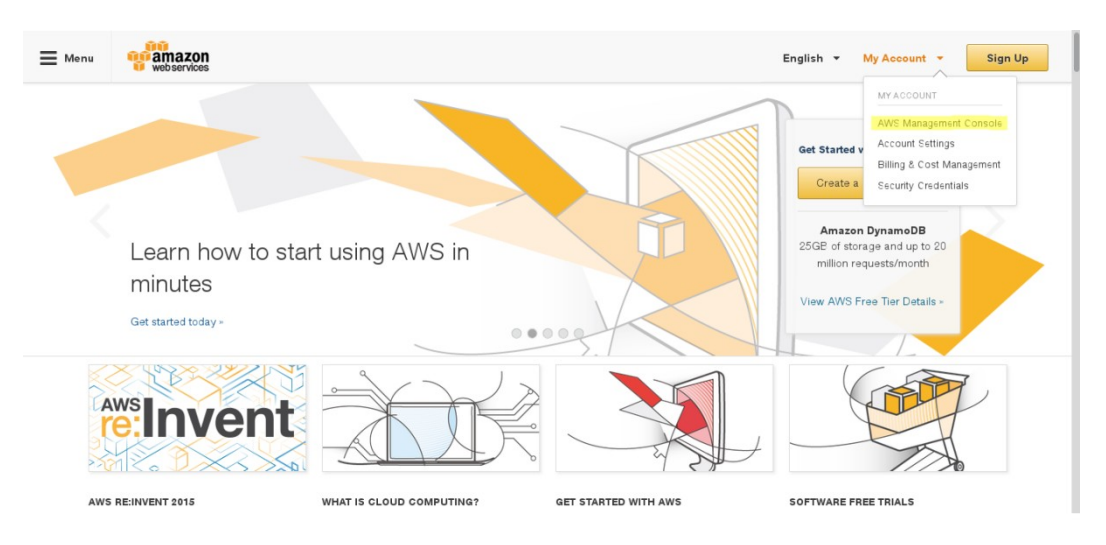

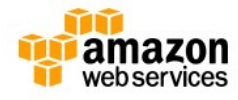

## Sign In or Create an AWS Account

You may sign in using your existing Amazon.com account or you can create a new account by selecting "I am a new user."

My e-mail address is:

sunil.gulabani1@gmail.com  $\bigcirc$  I am a new user. a I am a returning user and my password is: Sign in using our secure server Forgot your password? Has your e-mail address changed?

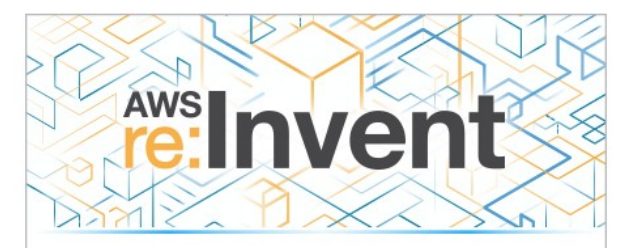

## **Registration now open**

October 6 - 9, 2015 The Venetian, Las Vegas, NV

**Register Now** 

Learn more about AWS Identity and Access Management and AWS Multi-Factor Authentication, features that provide additional security for your AWS Account. View full AWS Free Usage Tier offer terms.

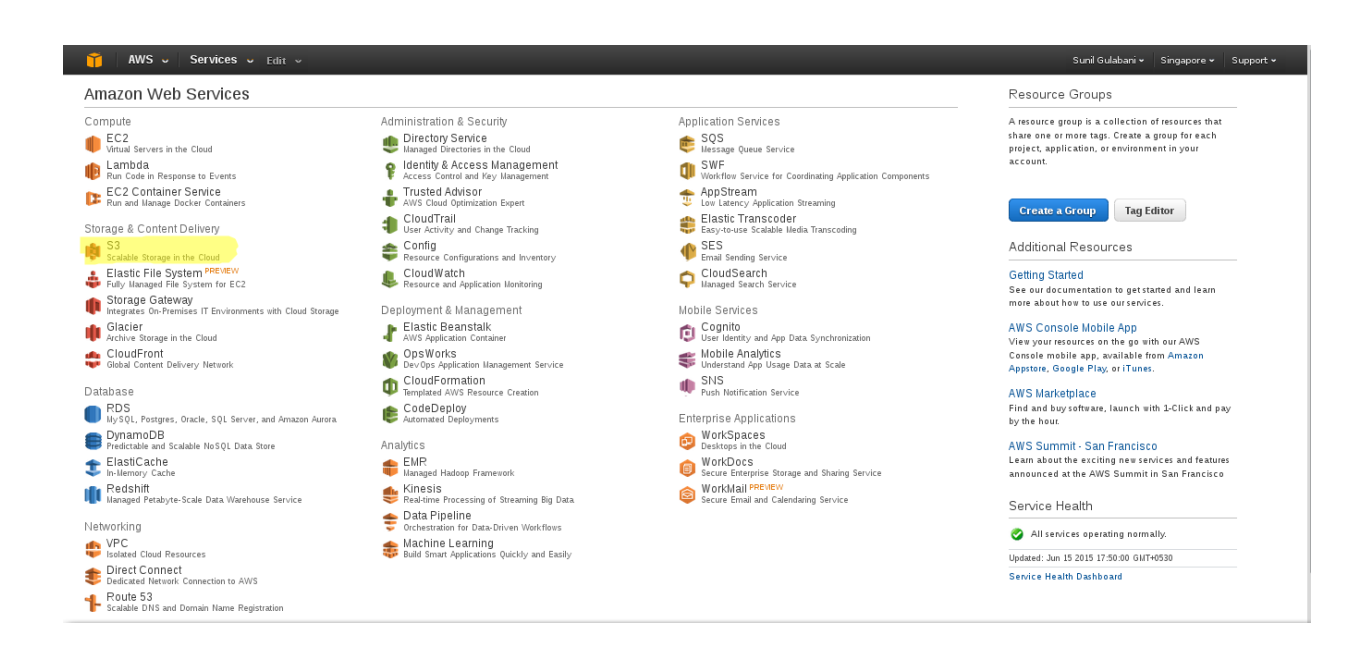

### AWS v Services v Edit v

#### Sunil Gulabani v | Global v | Support v

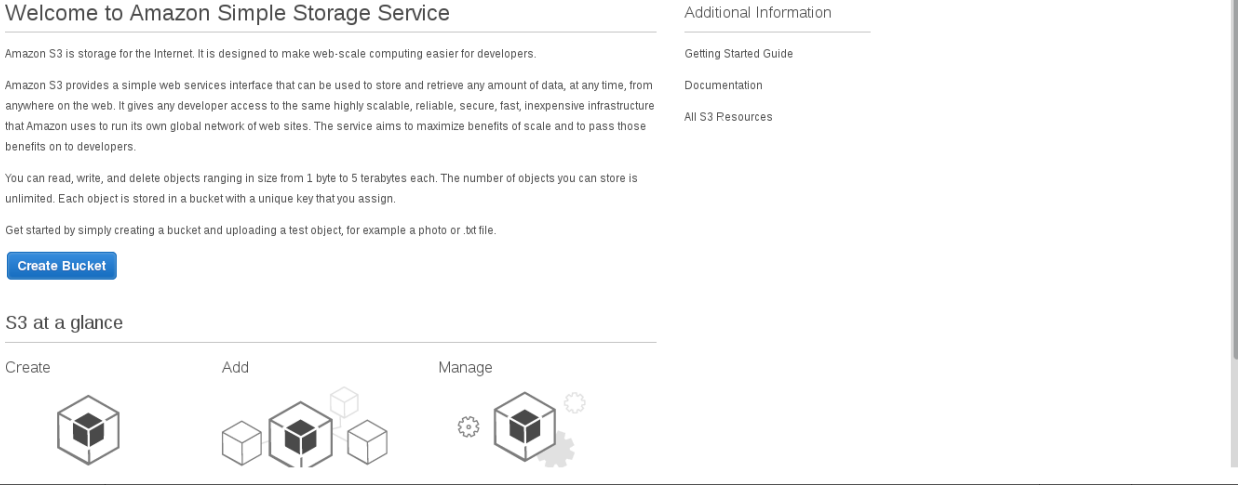

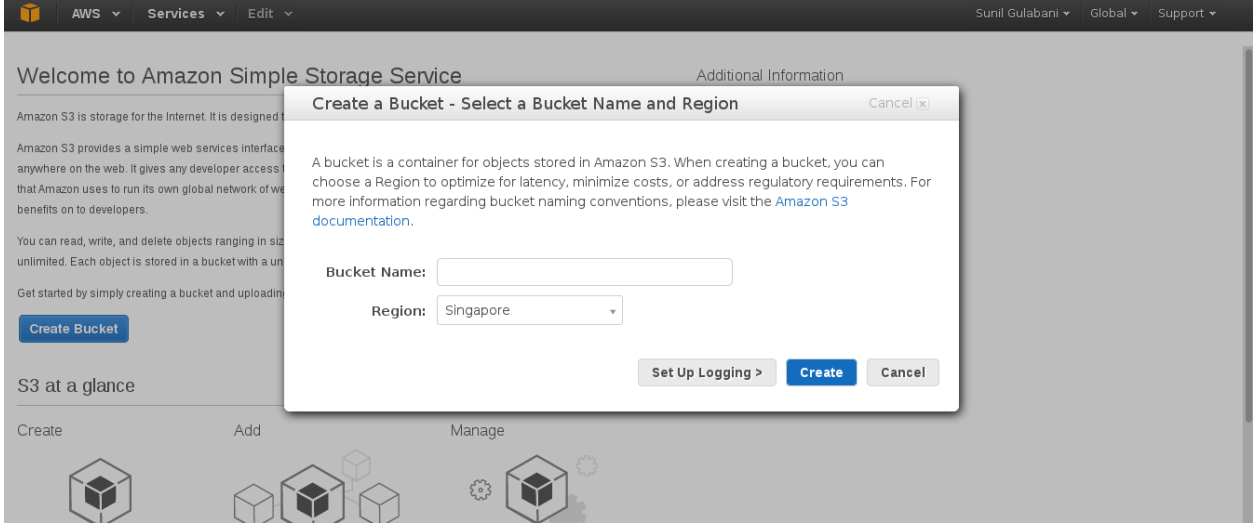

## Create a Bucket - Select a Bucket Name and Region

Cancel x

A bucket is a container for objects stored in Amazon S3. When creating a bucket, you can choose a Region to optimize for latency, minimize costs, or address regulatory requirements. For more information regarding bucket naming conventions, please visit the Amazon S3 documentation.

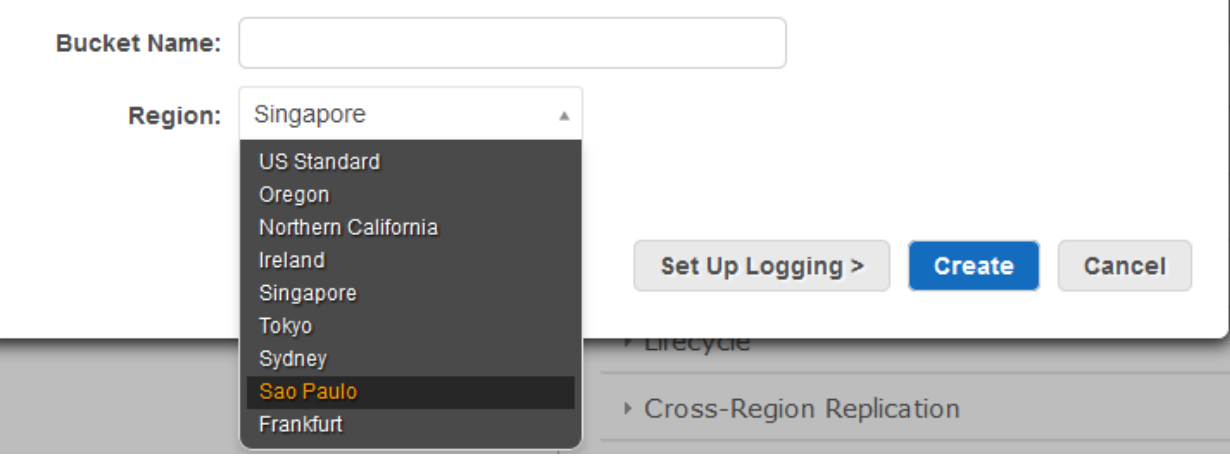

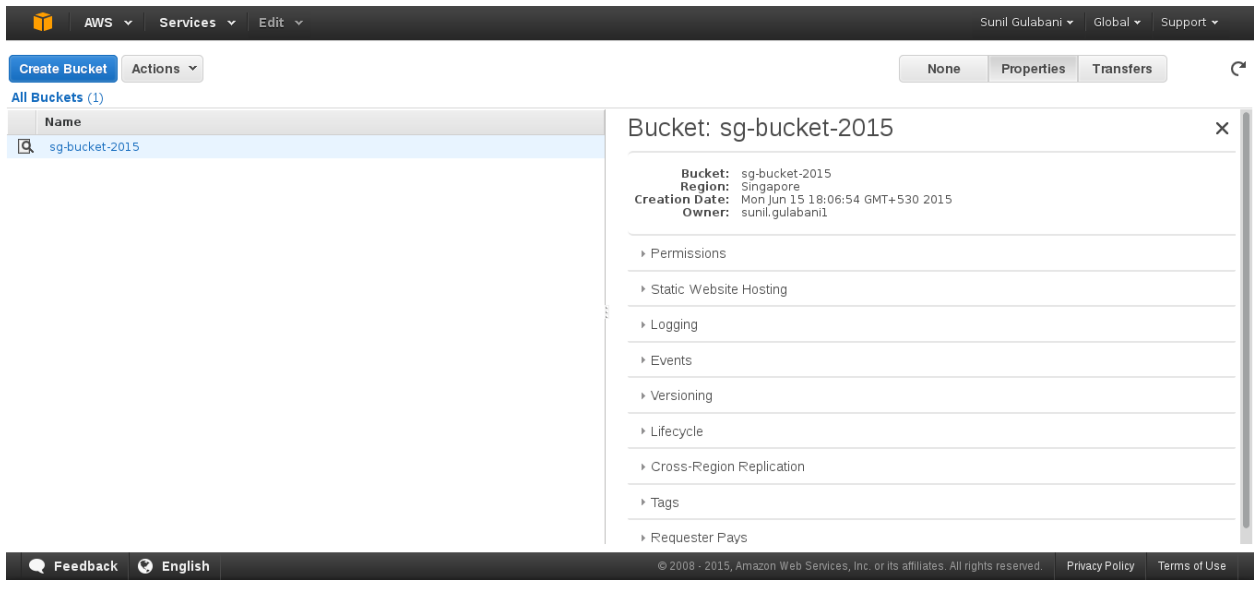

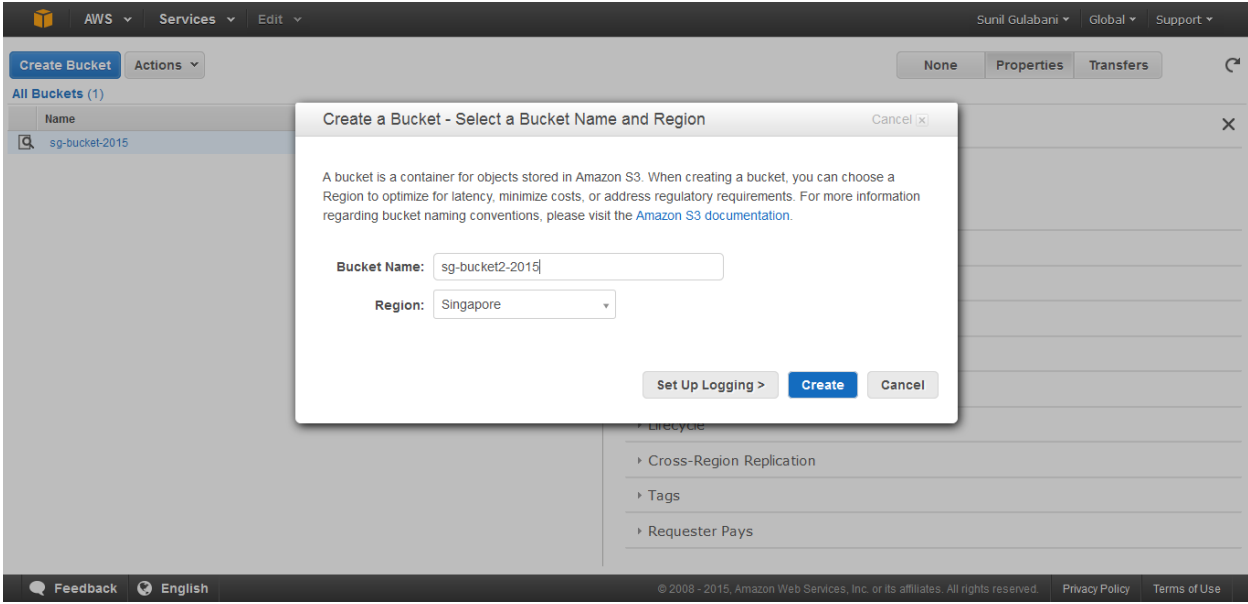

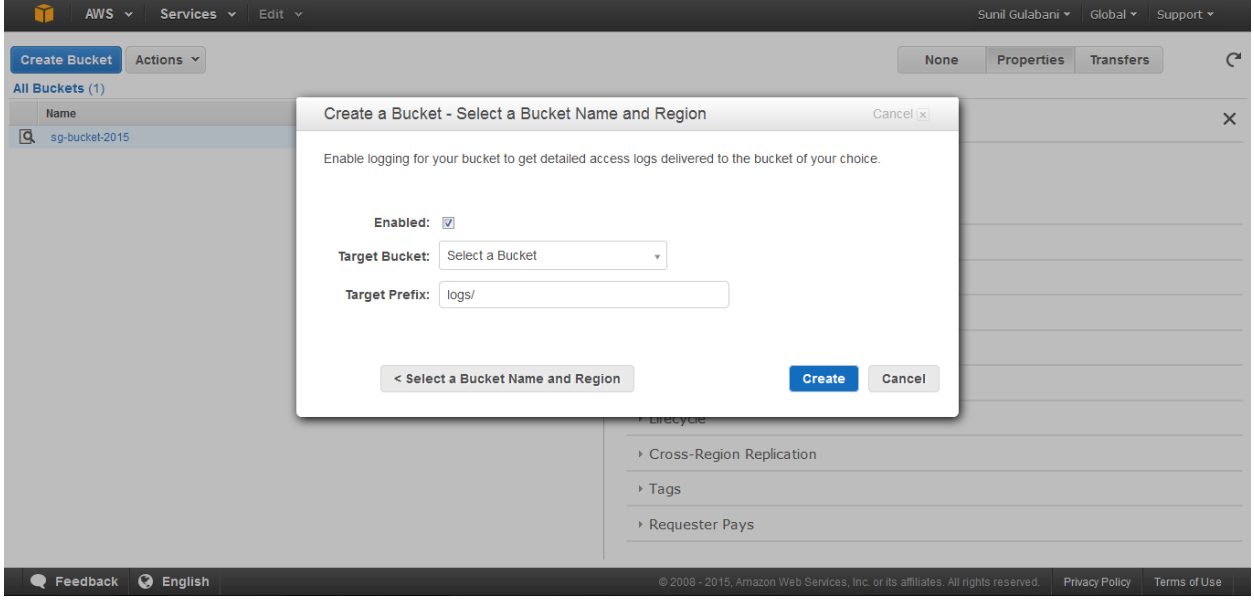

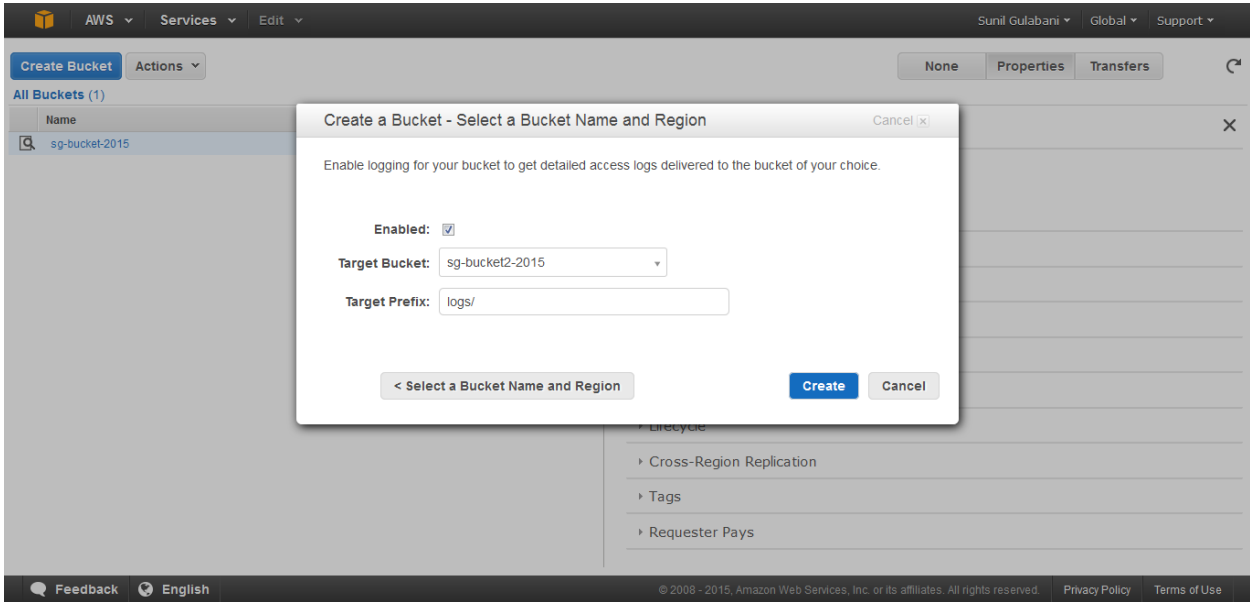

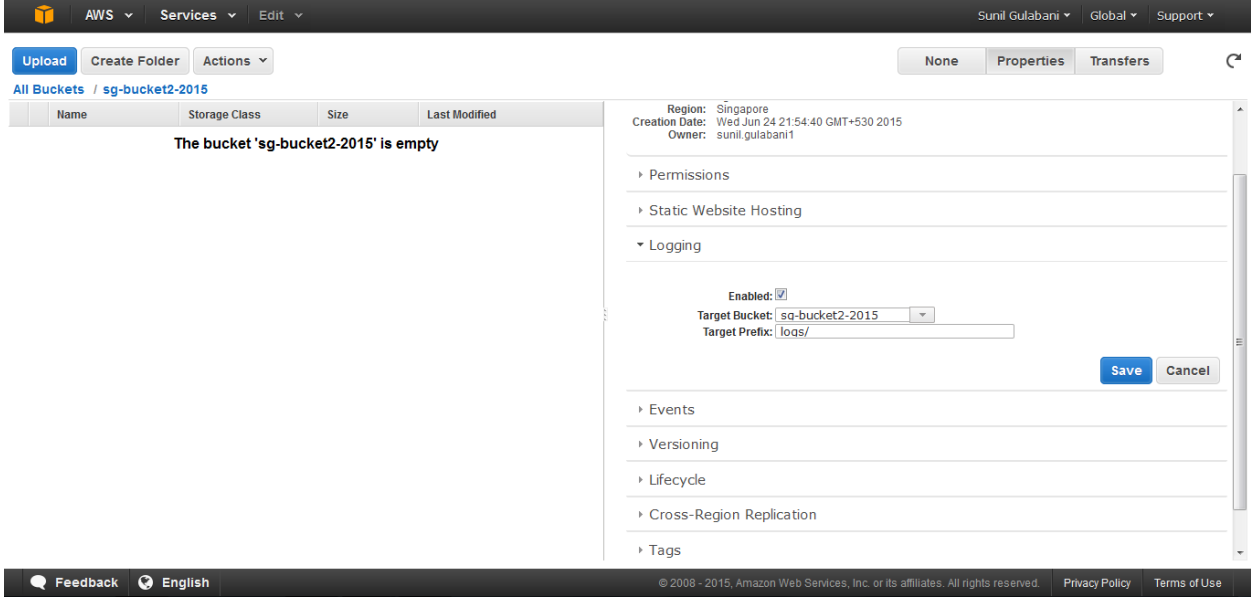

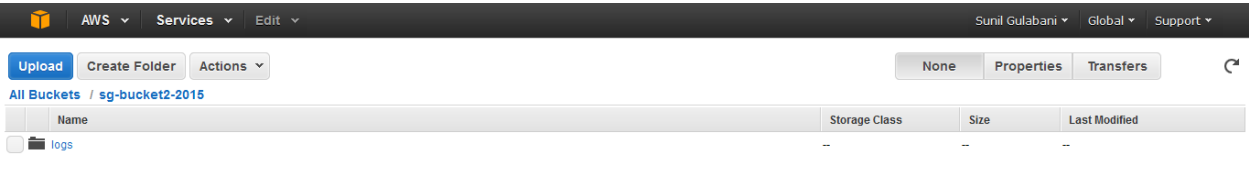

Comparison Comparison Comparison Comparison Comparison Comparison Comparison Comparison Comparison Comparison Comparison Comparison Comparison Comparison Comparison Comparison Comparison Comparison Comparison Comparison Co

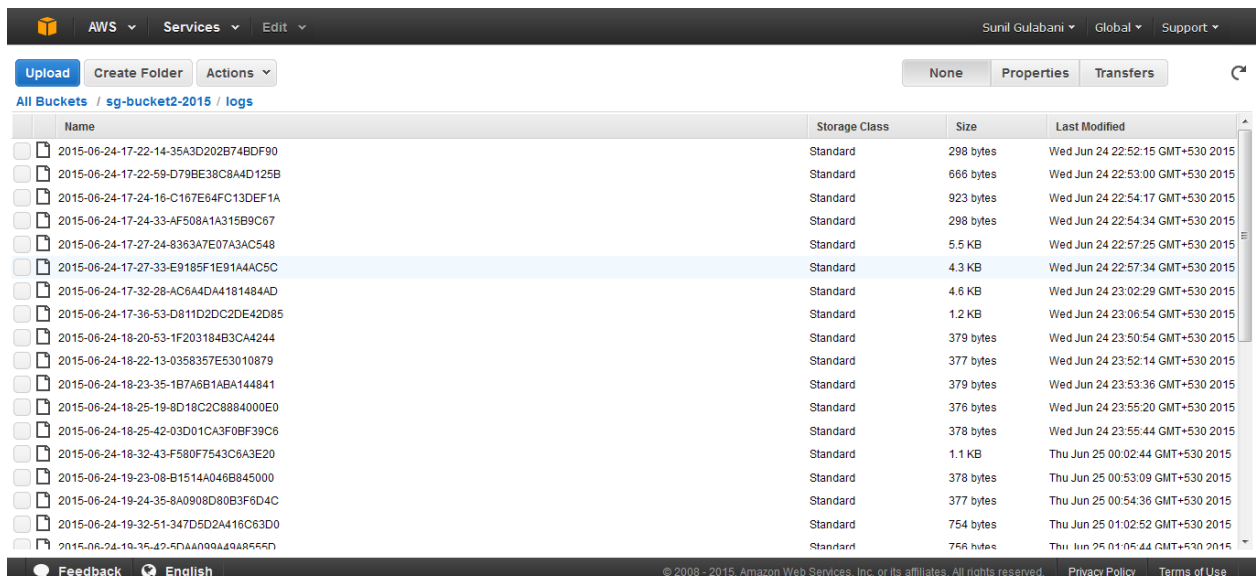

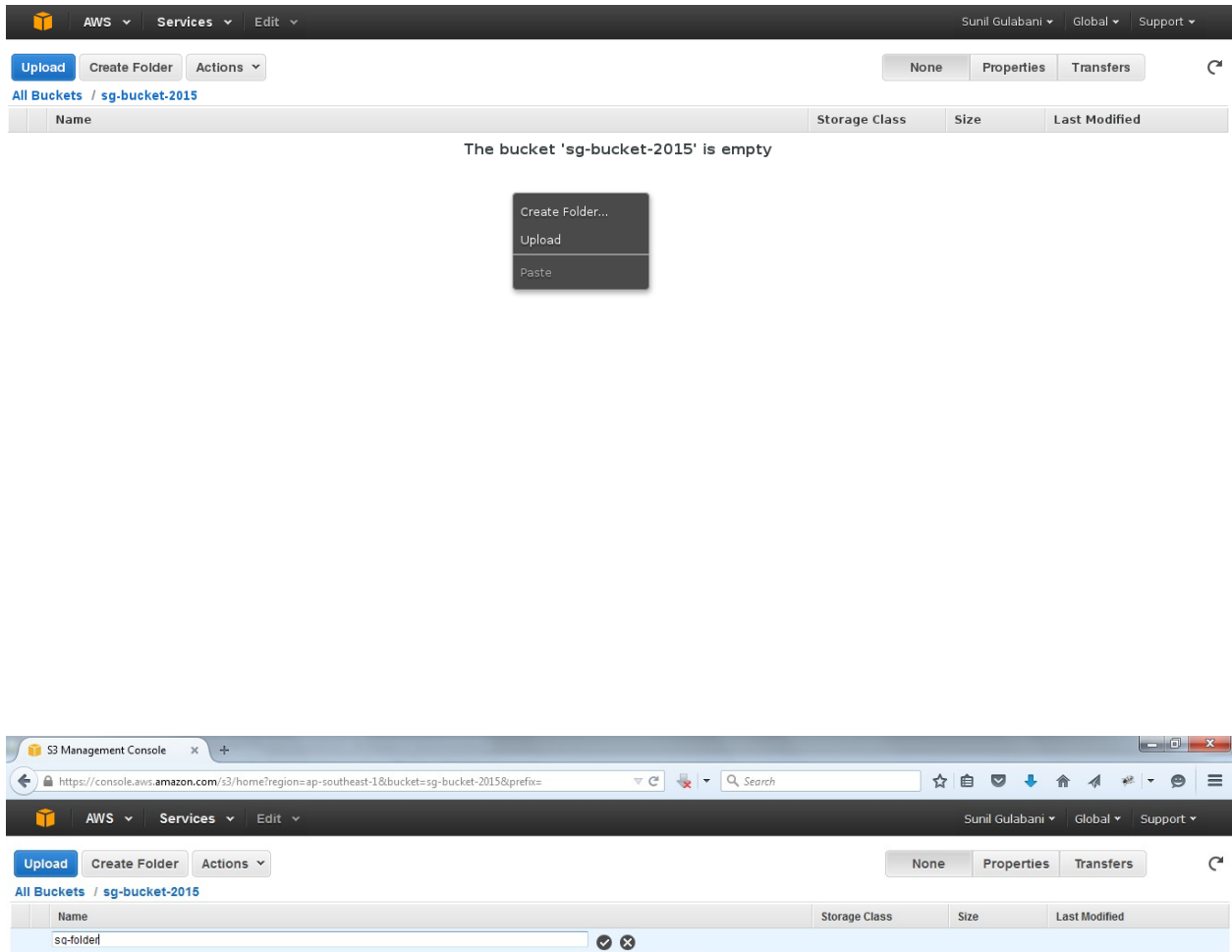

The bucket 'sg-bucket-2015' is empty

Feedback O English

@ 2008 - 2015, Amazon Web Services, Inc. or its affiliates. All rights reserved. Privacy Policy Terms of Use

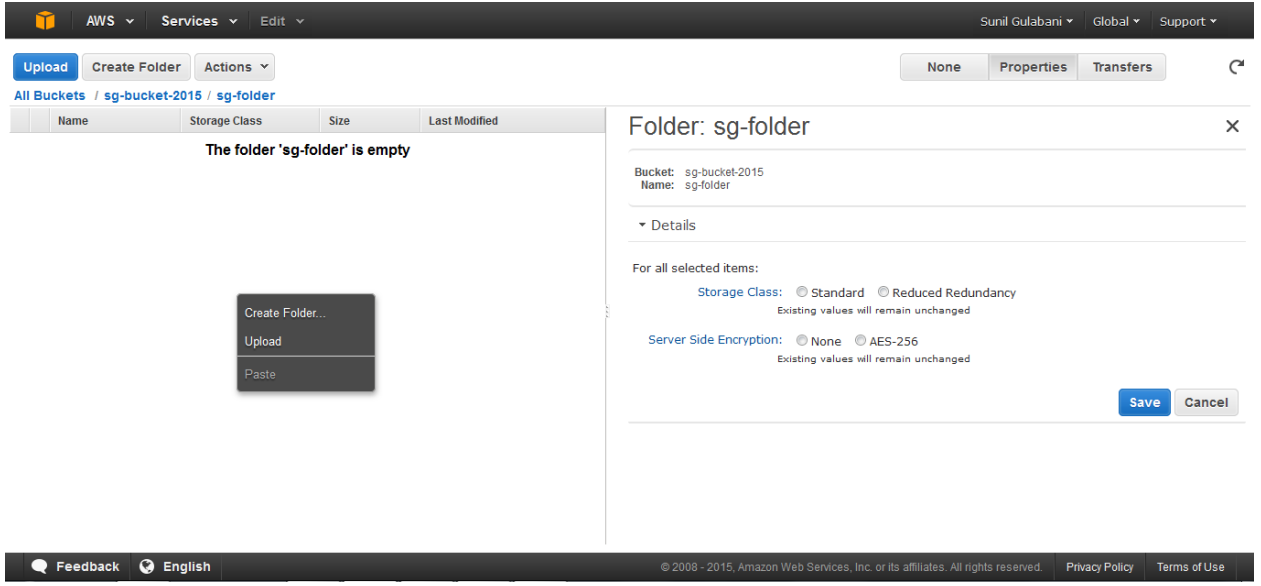

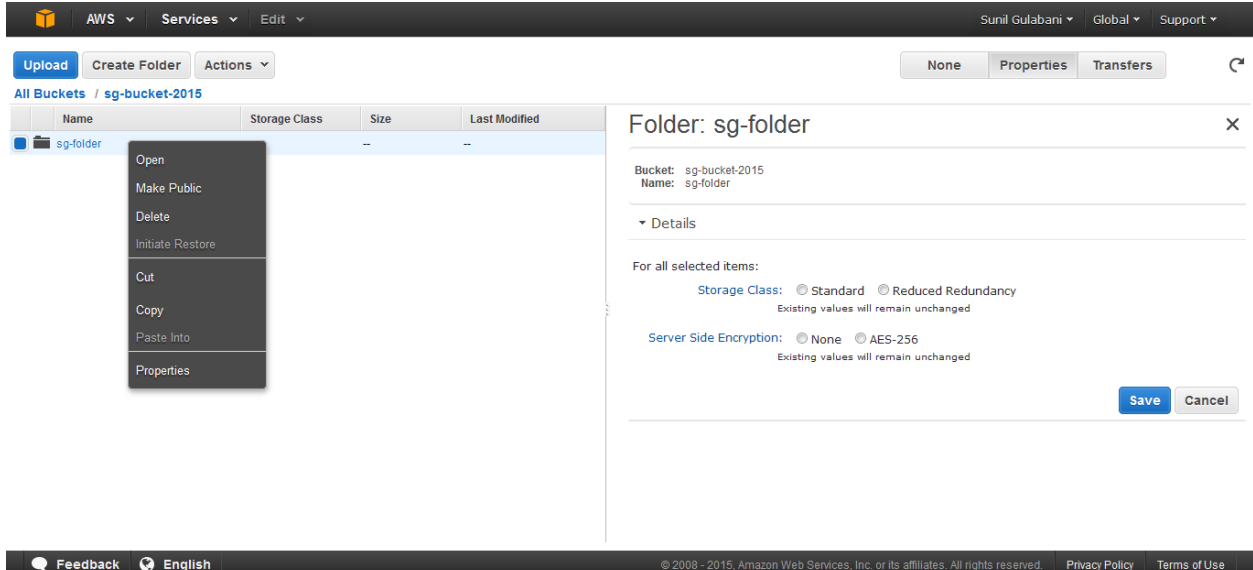

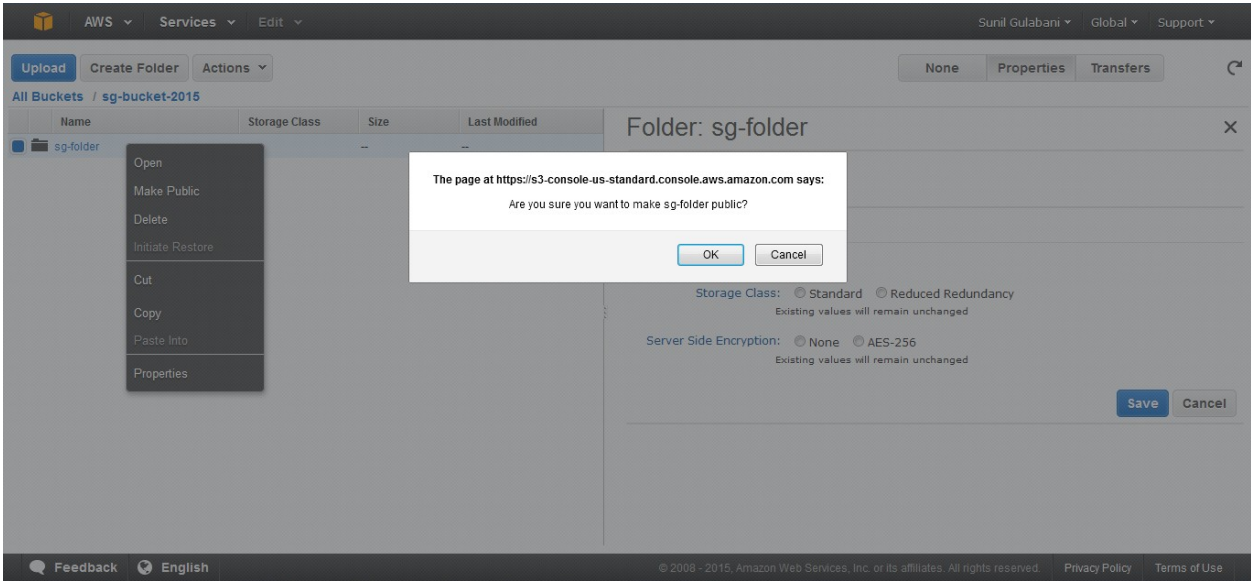

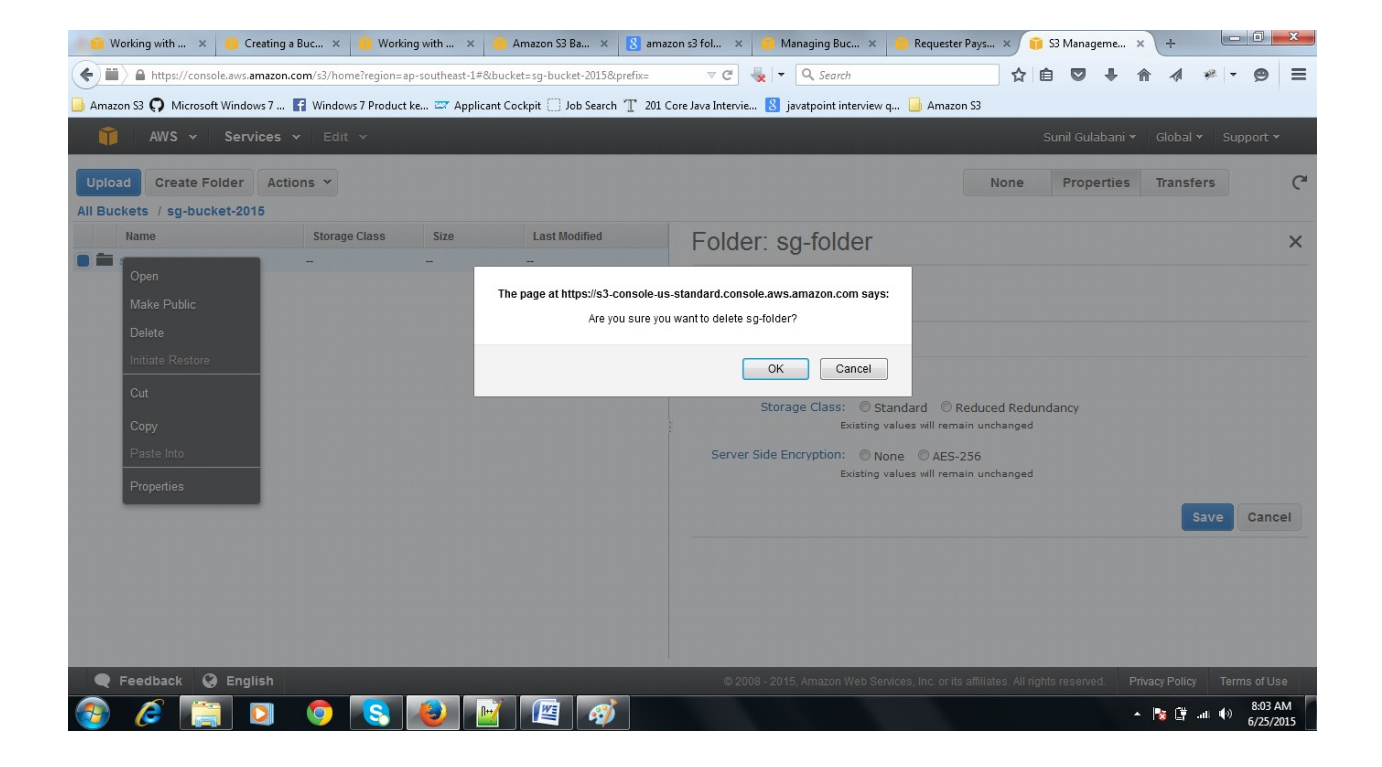

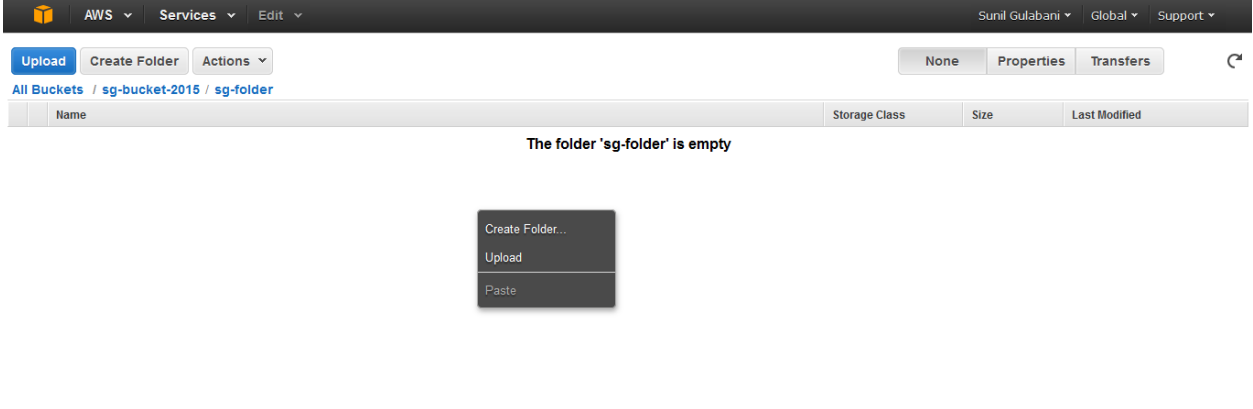

08 - 2015, Amazon Web Services, Inc. or its affiliates. All rights reserved. Privacy Policy Terms of Use

**C** Feedback **C** English

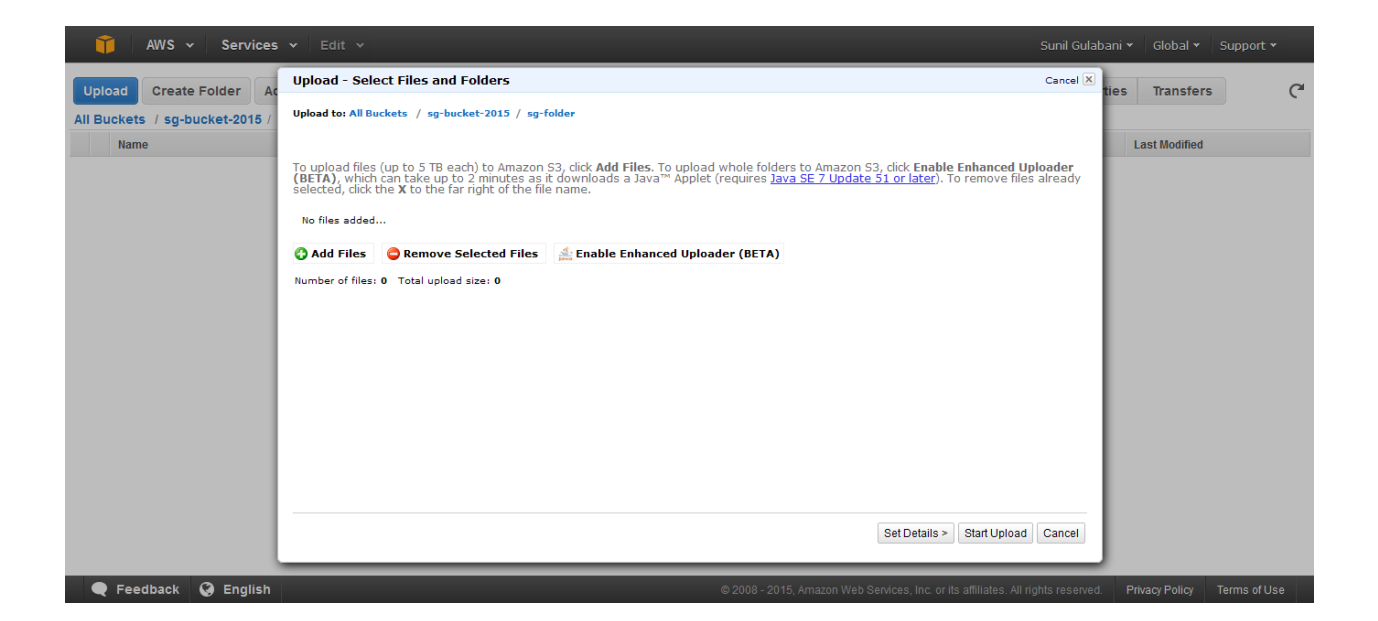

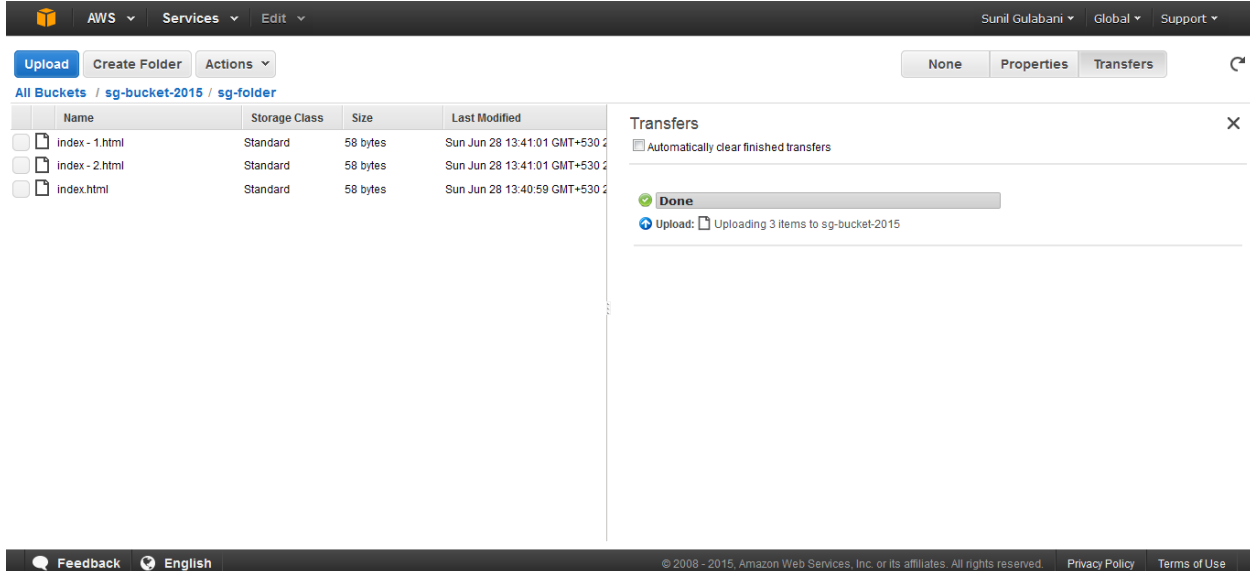

**Set Details** 

Cancel  $\overline{\mathsf{X}}$ 

Upload to: All Buckets / sg-bucket-2015 / sg-folder

Details: Set additional details for all of the objects you upload. You can choose between Standard Storage and <u>Reduced Redundancy</u><br><u>Storage</u>. You can also choose whether or not to <u>encrypt your files</u>.

Use Reduced Redundancy Storage

Use Server Side Encryption Learn more

The the Amazon S3 service master key<br>S3 will decrypt the object for anyone with permission to access this object.

 $\bullet$  Use an AWS Key Management Service master key<br>S3 will decrypt the object for anyone with permission to access this object and permission to use the master key.

< Select Files Set Permissions > Start Upload Cancel

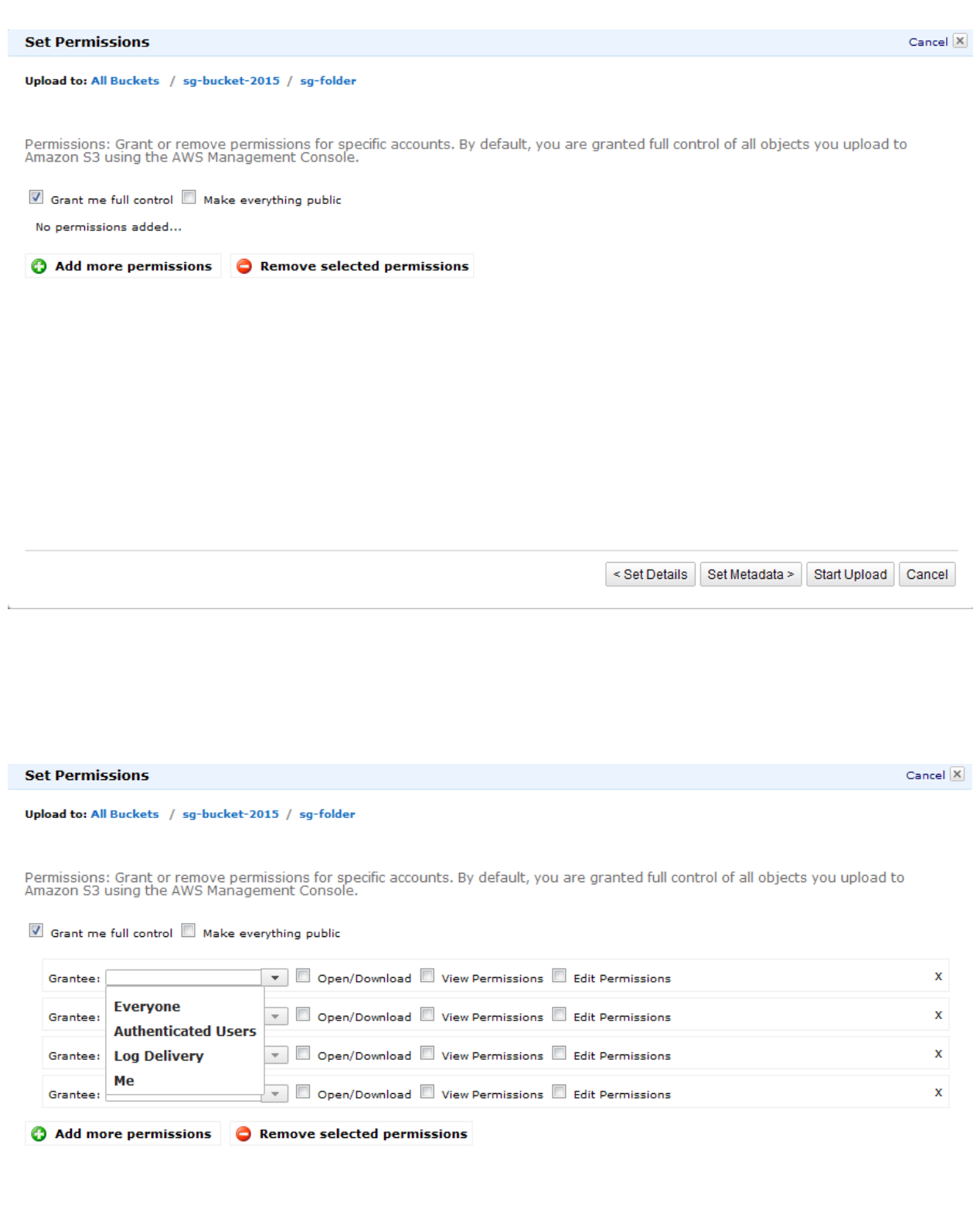

 $\mathbf{k}_\perp$ 

< Set Details Set Metadata > Start Upload Cancel

ă

#### **Set Metadata**

Upload to: All Buckets / sg-bucket-2015 / sg-folder

Metadata: Add metadata to all of the objects you upload. You can specify common HTTP headers, such as Content-Type and Content-<br>Disposition, as well as custom metadata for these.

### $\blacksquare$  Figure out content types automatically

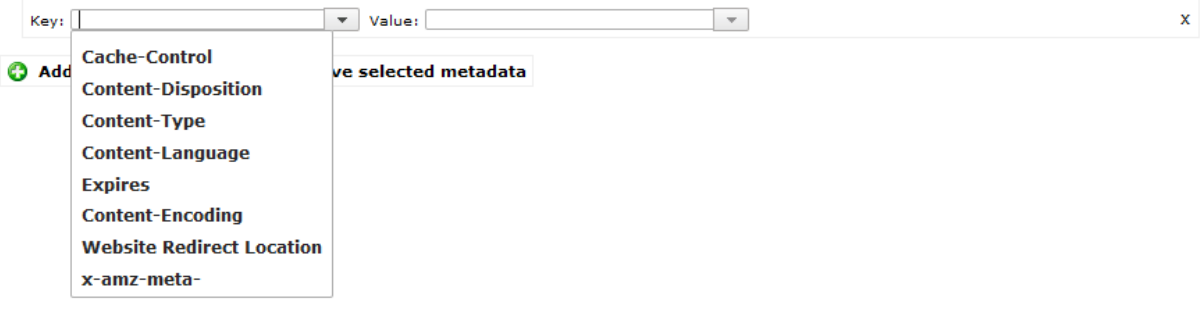

< Set Permissions

Start Upload Cancel

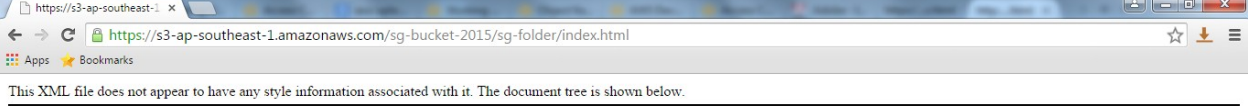

Cancel  $\overline{X}$ 

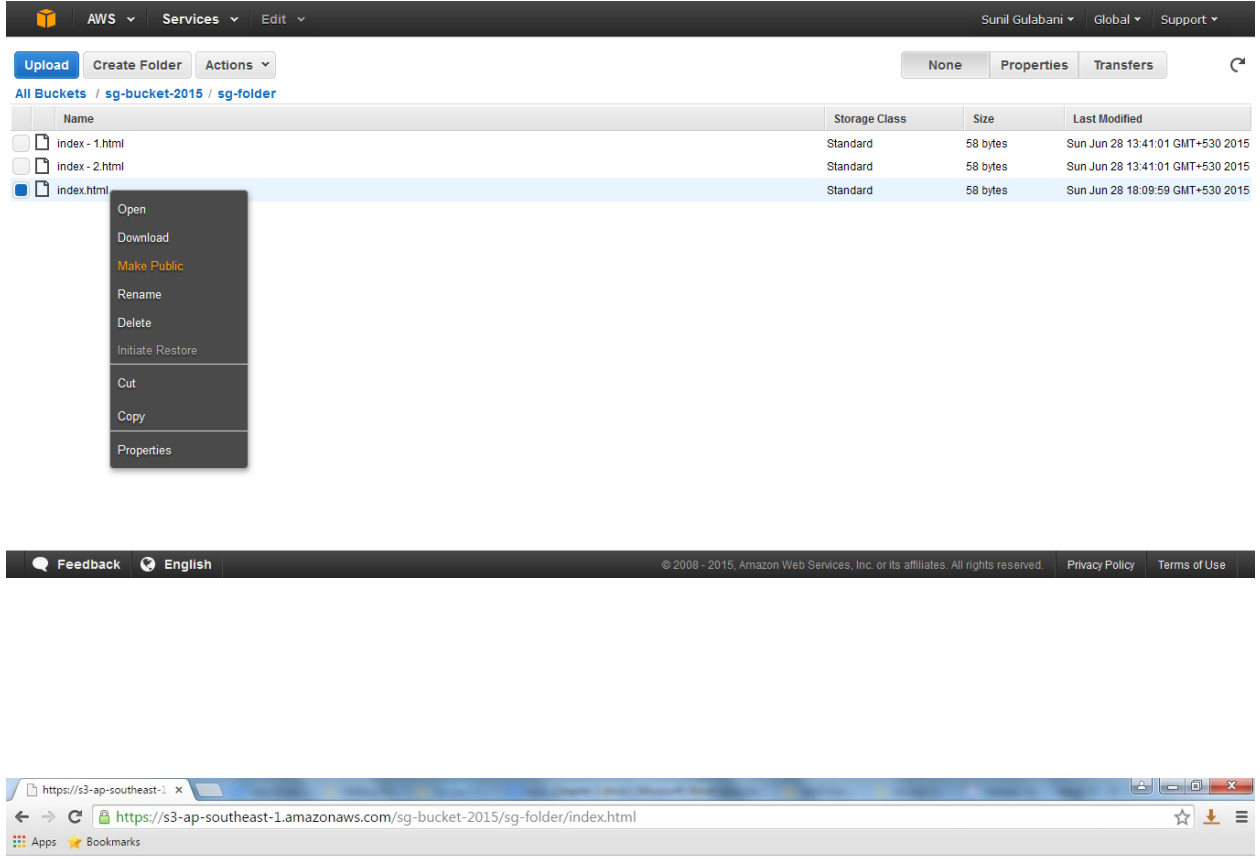

**Hello World** 

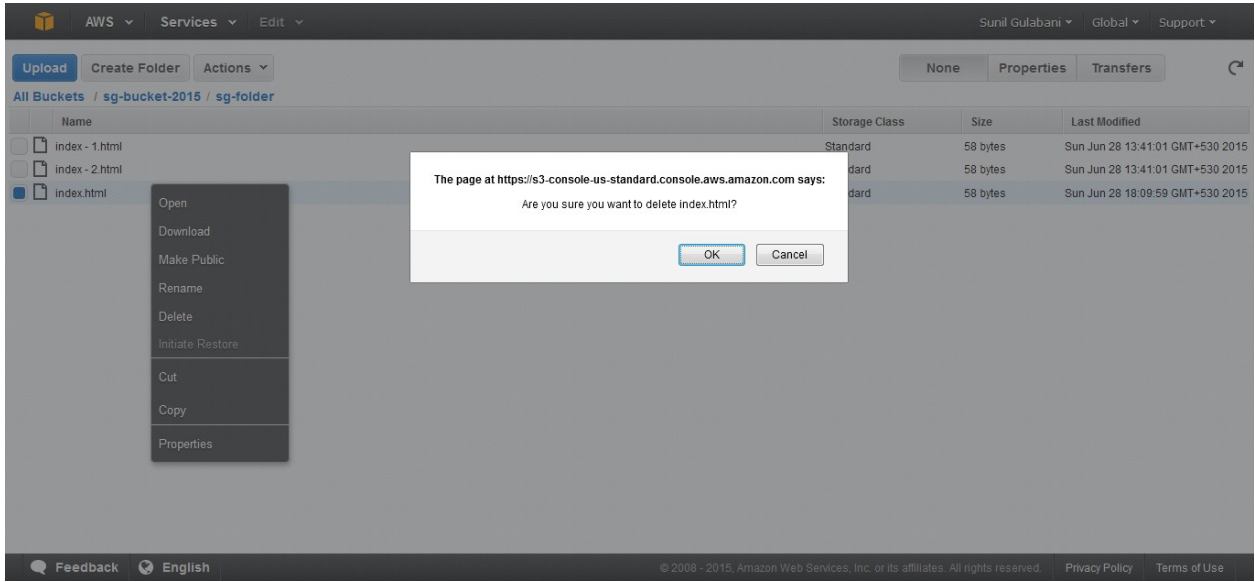

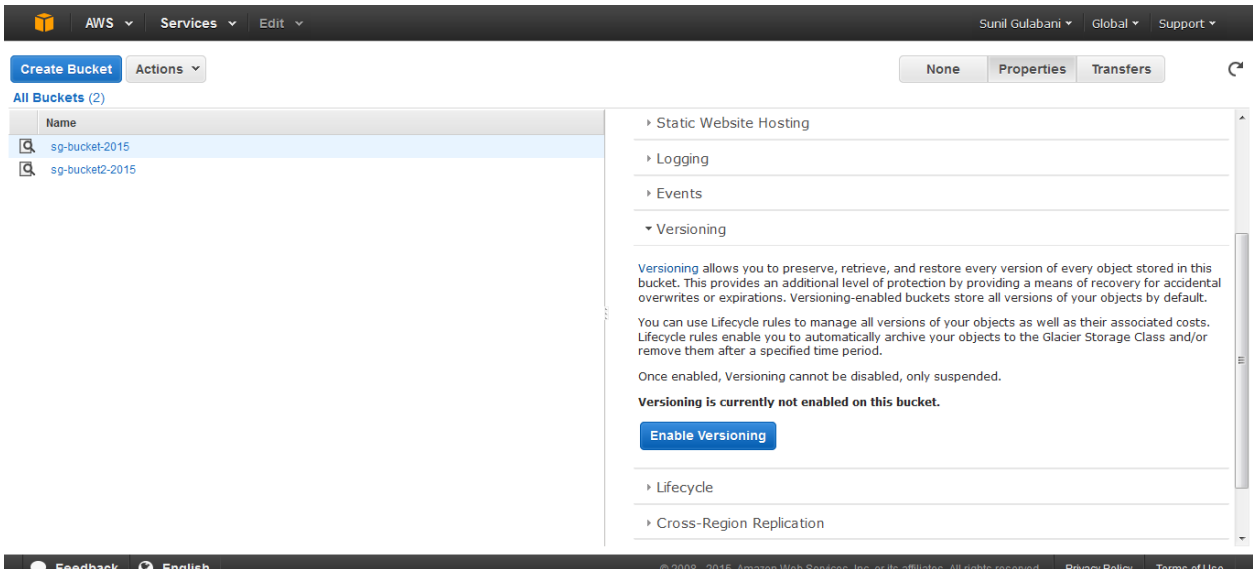

#### The page at https://s3-console-us-standard.console.aws.amazon.com says:

Versioning-enabled buckets store all versions of your objects by default. You can control the costs using Lifecycle rules (e.g. by deleting older versions automatically).

Are you sure you want to enable Versioning for the selected bucket?

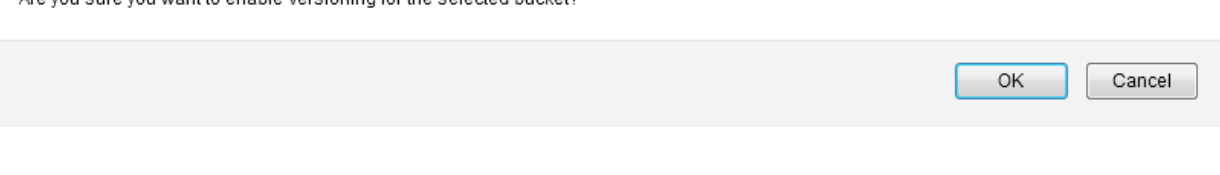

# **Chapter 3: S3 using AWS SDK – Java (Part 1)**

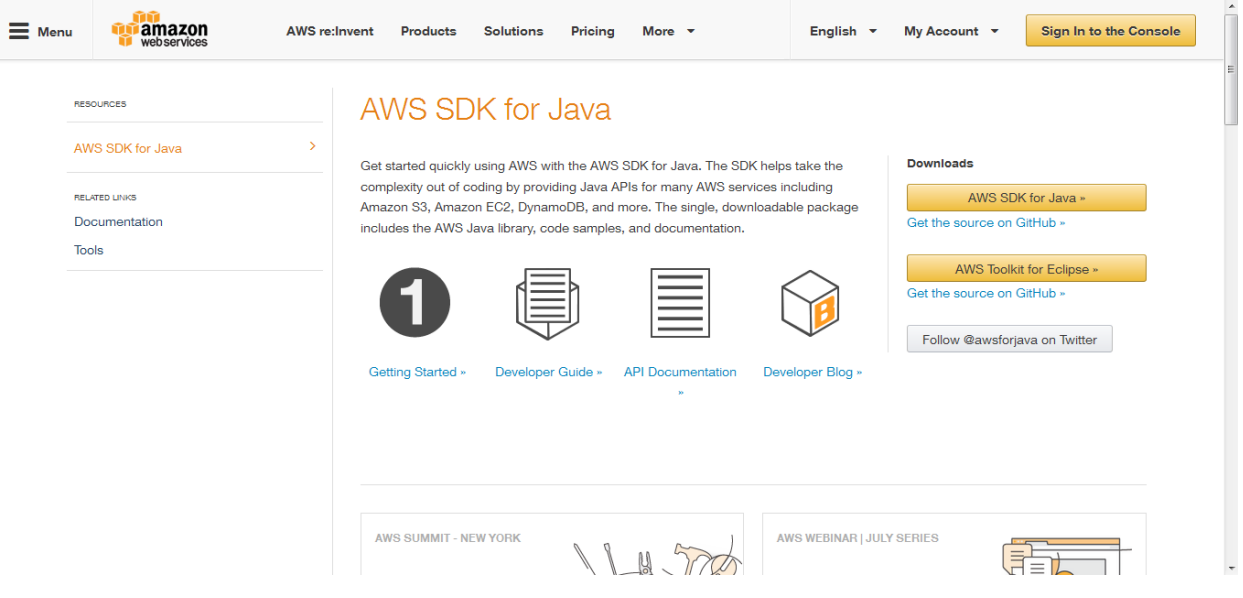

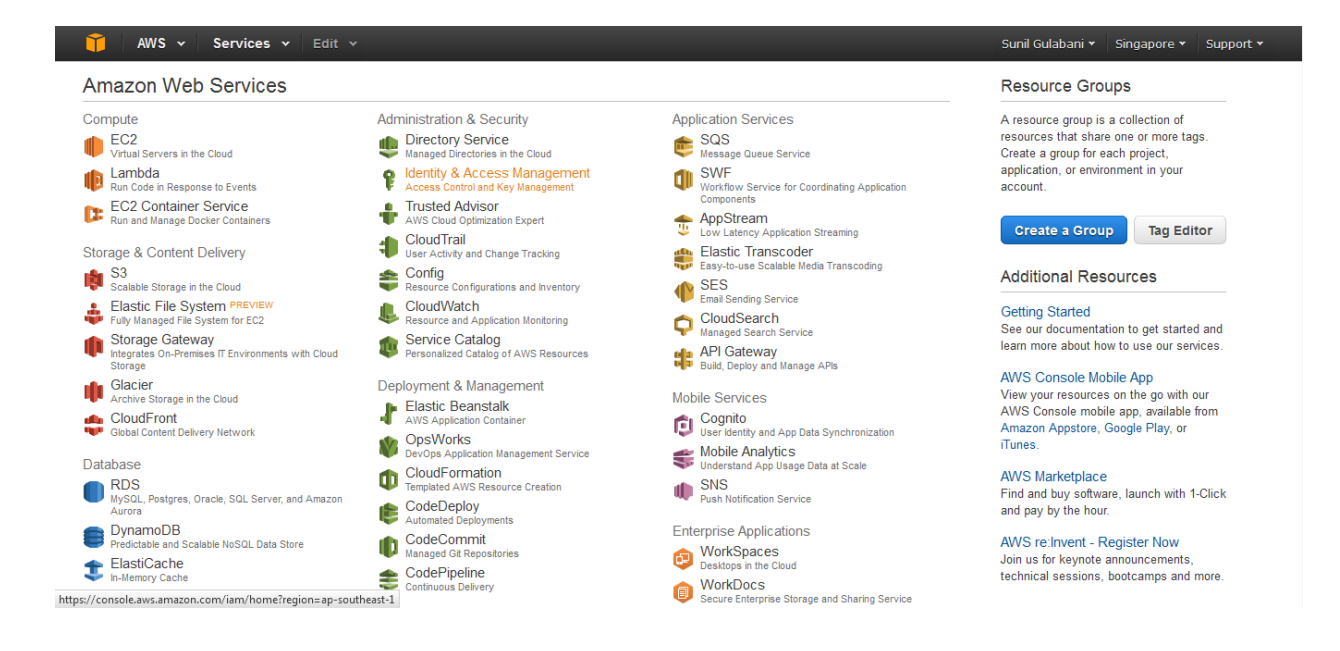

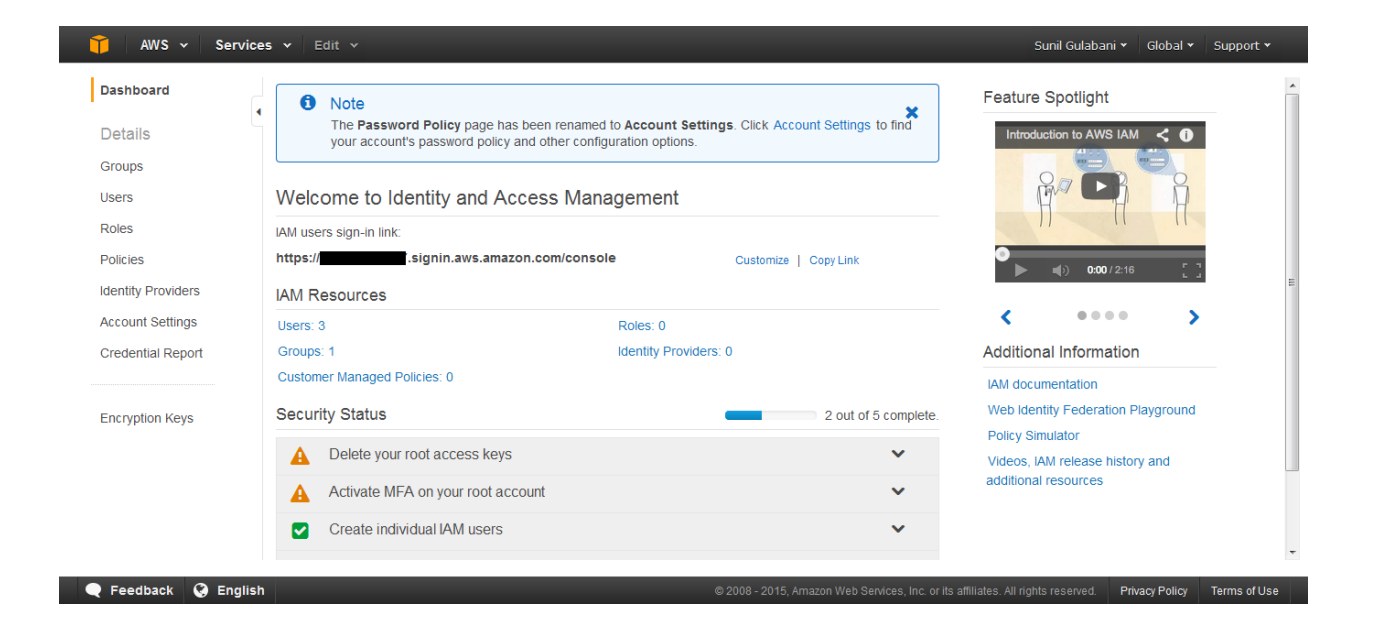

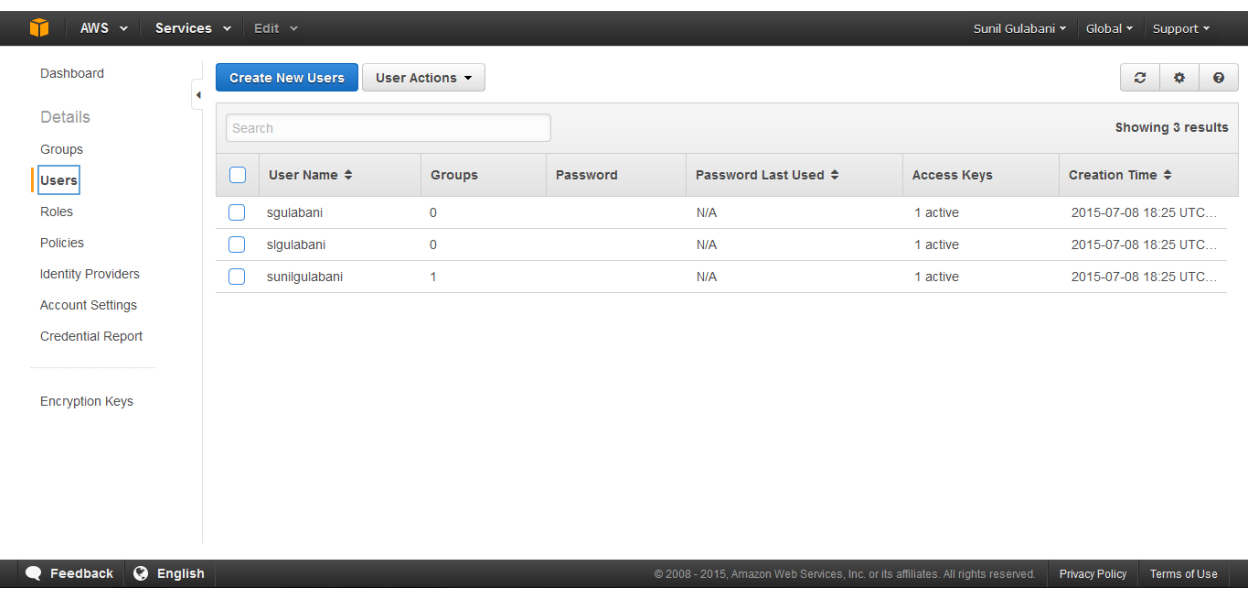

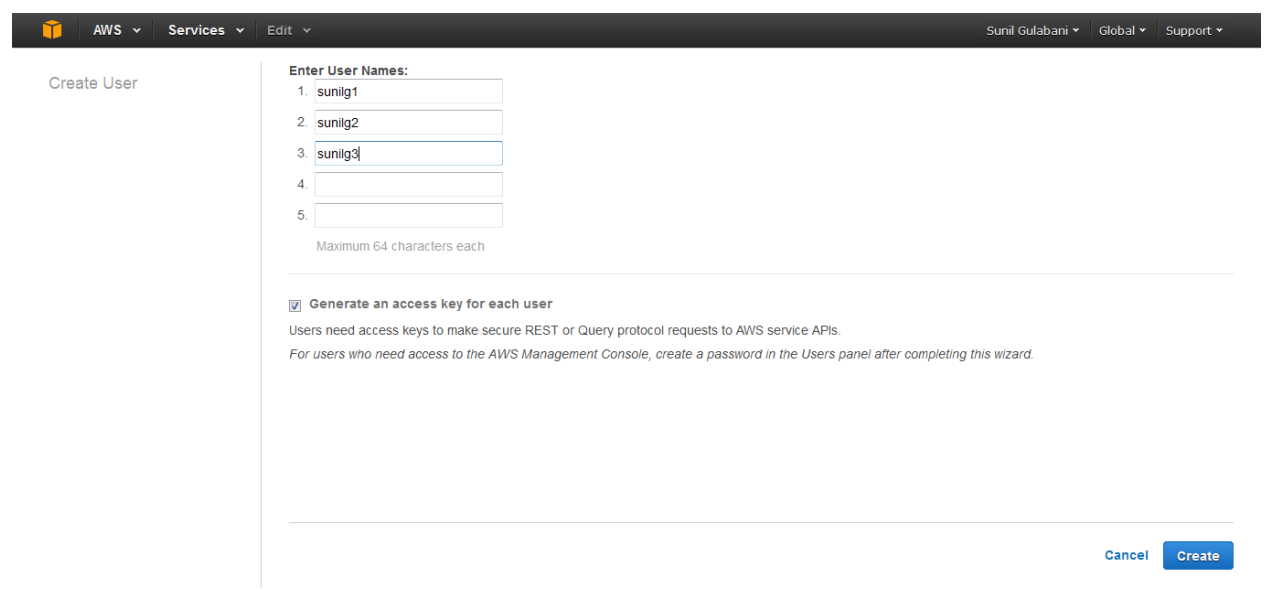

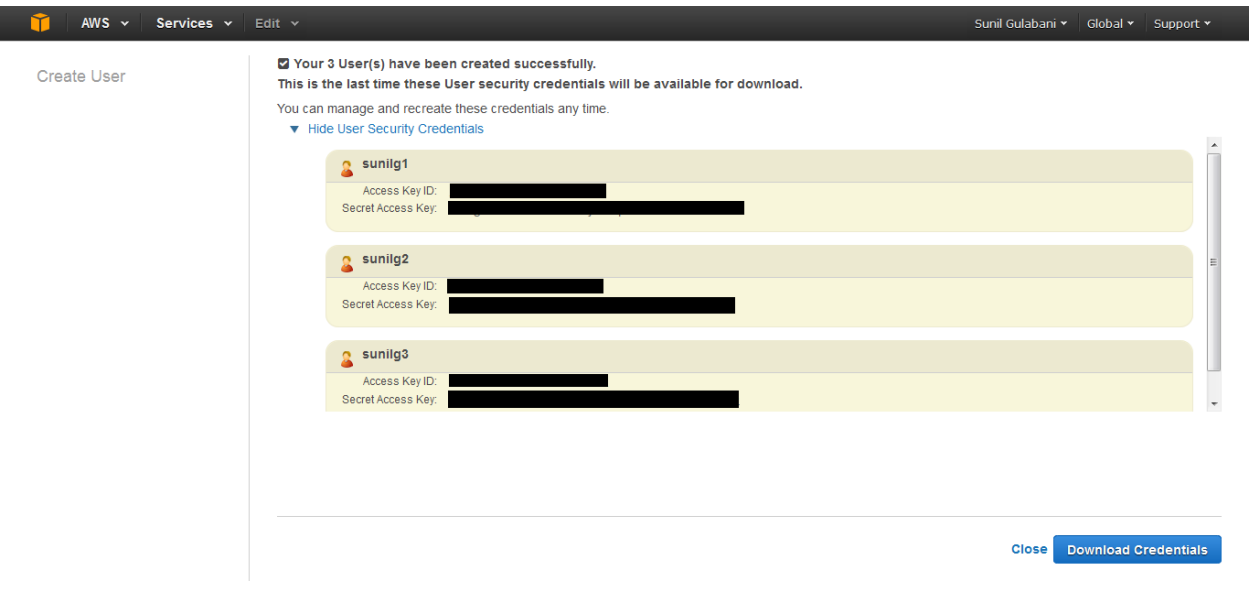

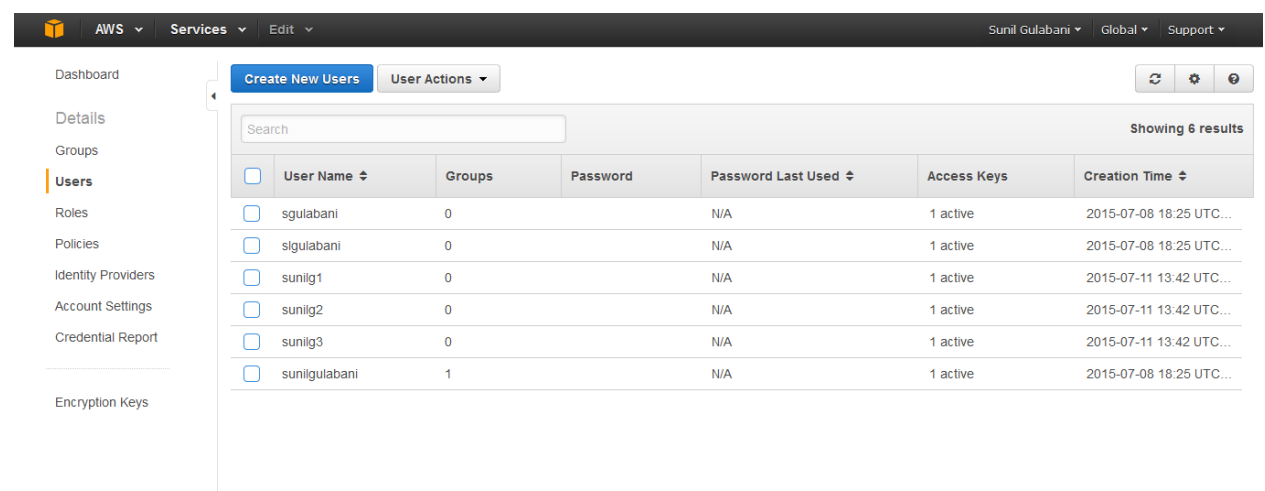

Peedback O English

@ 2008 - 2015, Amazon Web Services, Inc. or its affiliates. All rights reserved. Privacy Policy Terms of Use

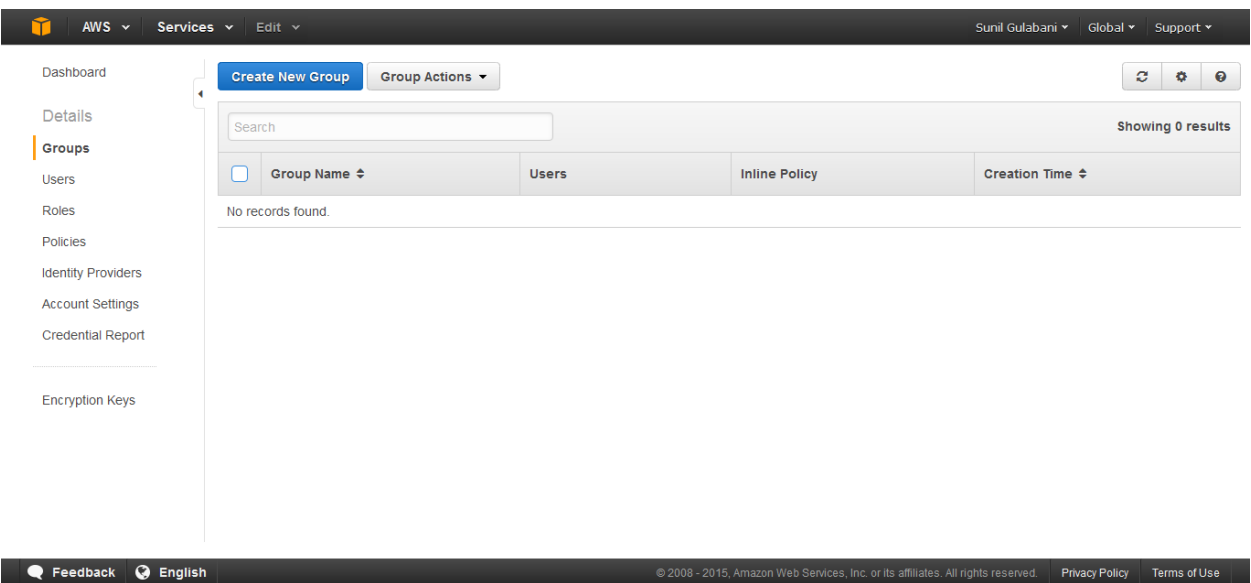

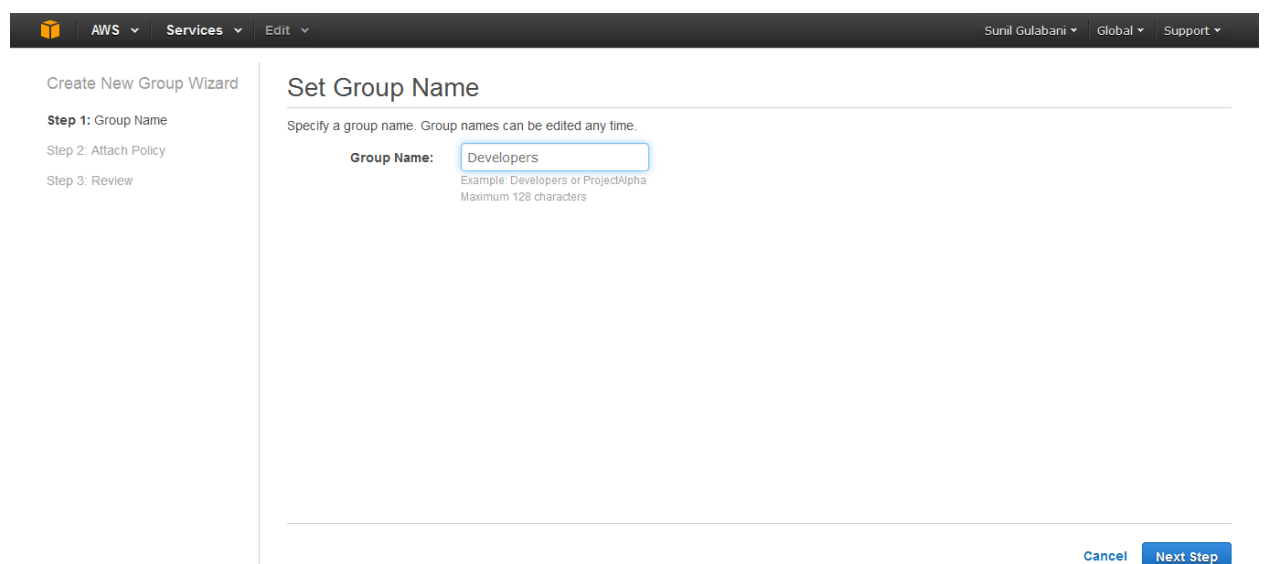

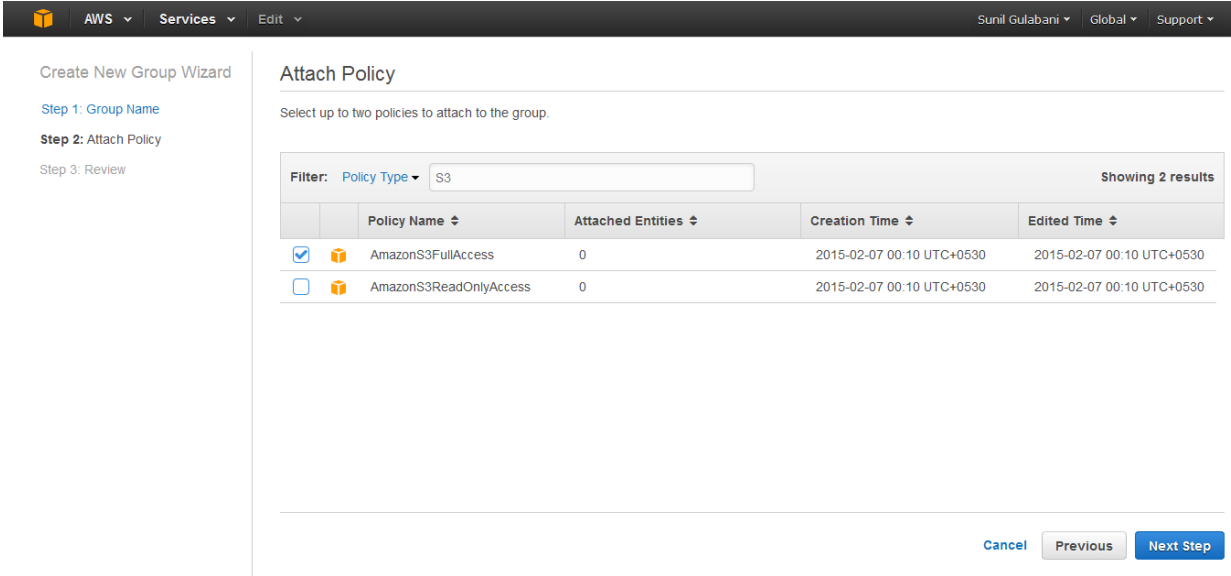

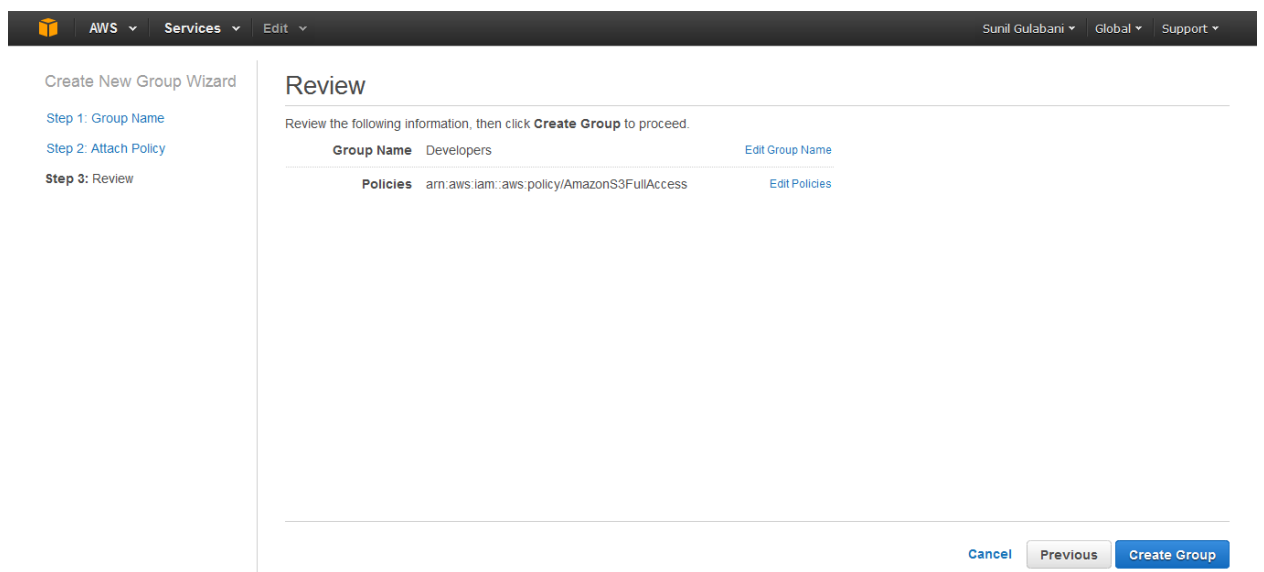

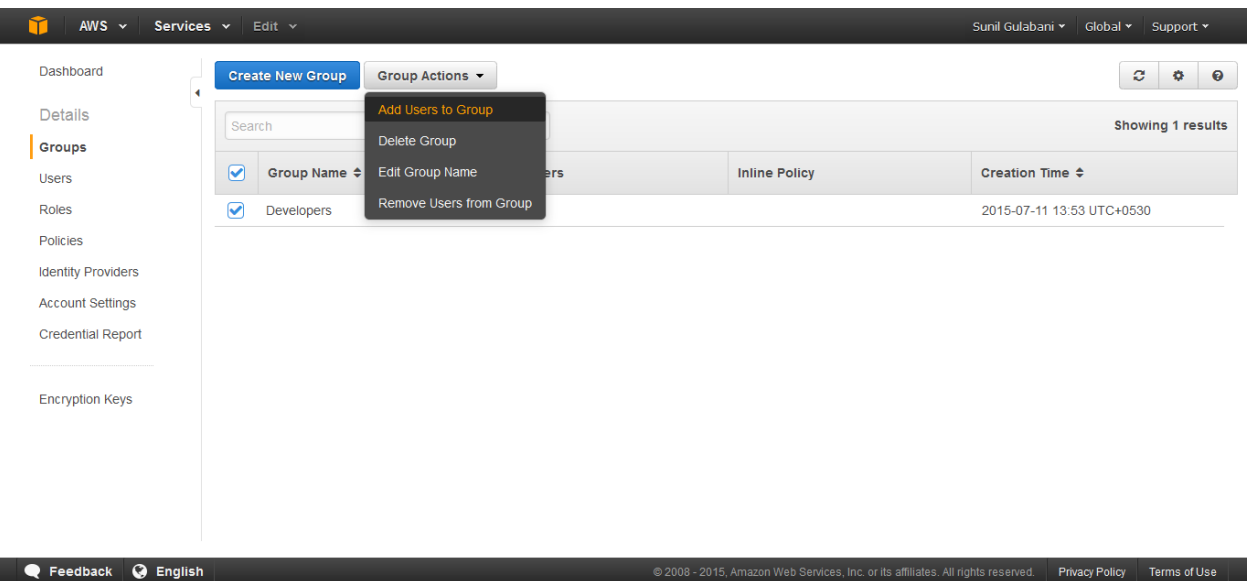

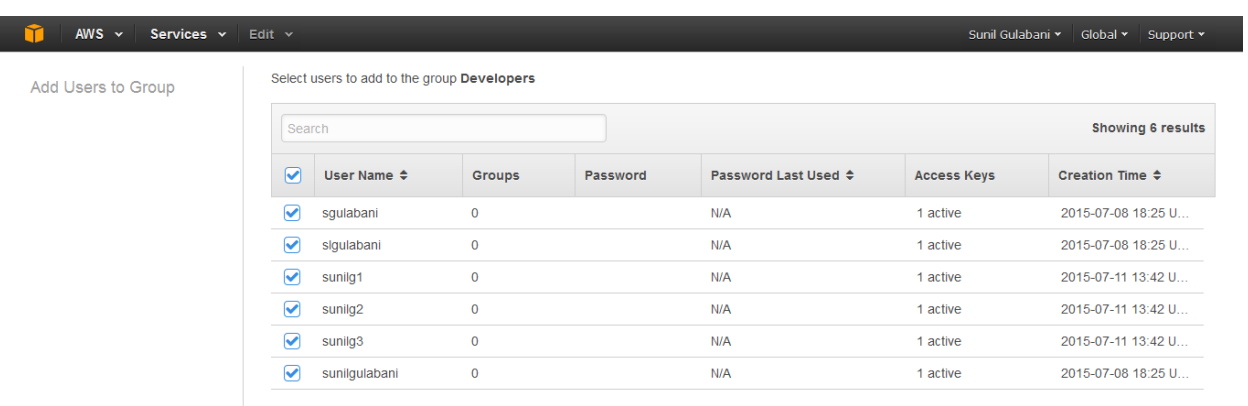

Cancel Add Users

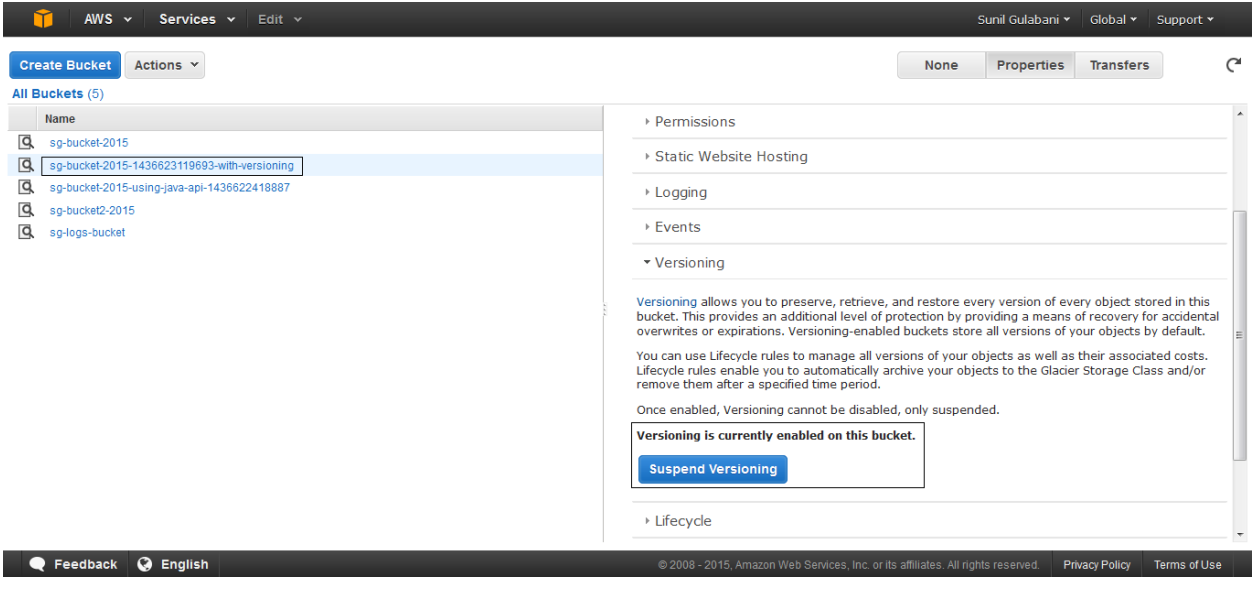

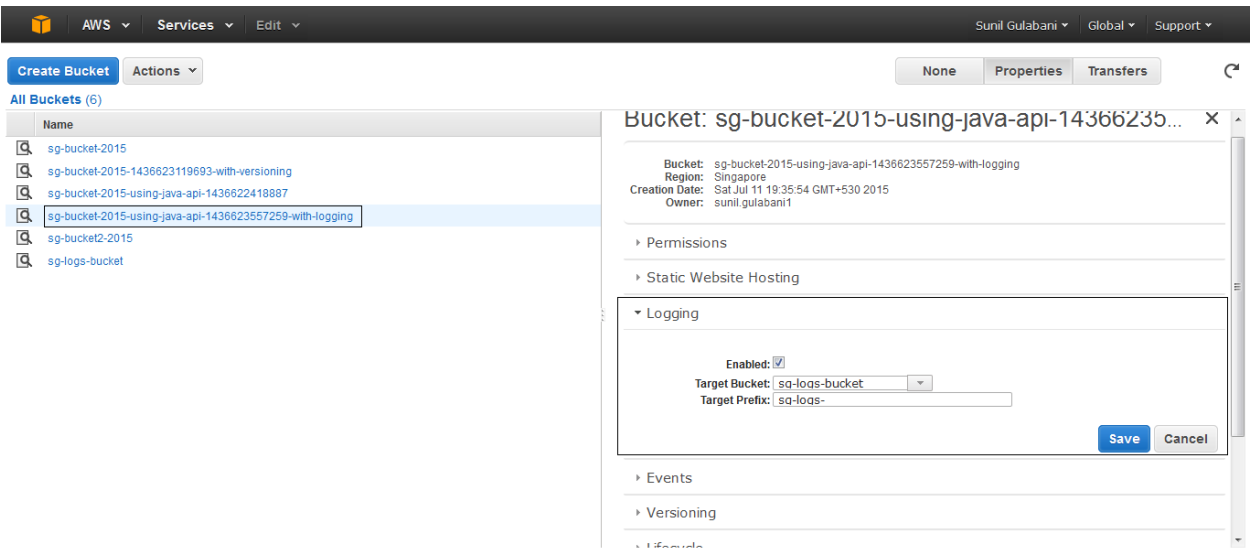

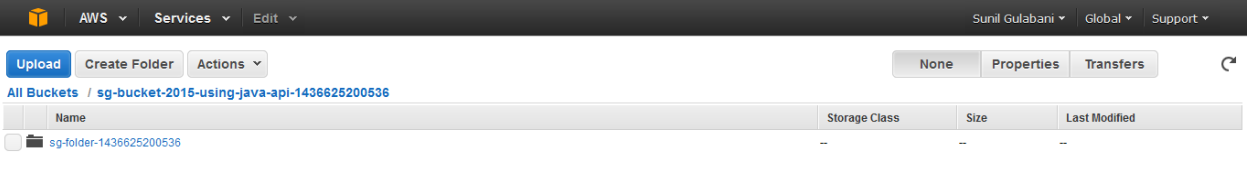

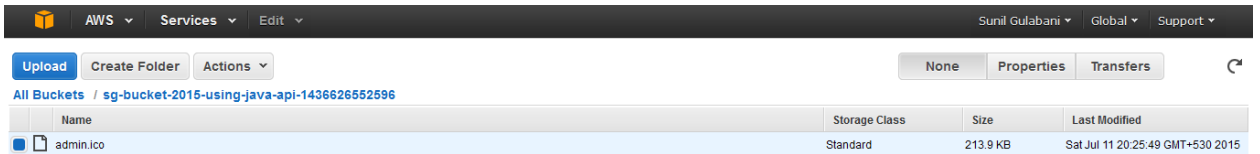

Comparison Comparison Comparison Comparison Comparison Comparison Comparison Comparison Comparison Comparison Comparison Comparison Comparison Comparison Comparison Comparison Comparison Comparison Comparison Comparison Co

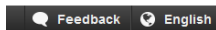

COOB - 2015, Amazon Web Services, Inc. or its affiliates. All rights reserved. Privacy Policy Terms of Use

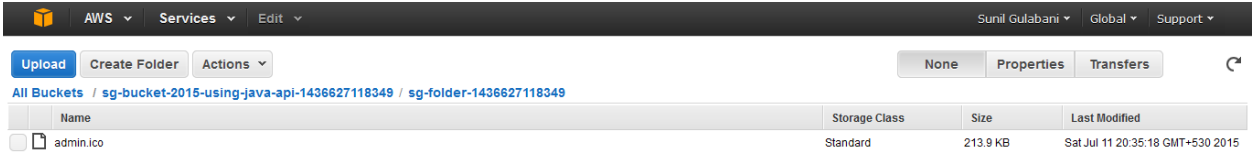

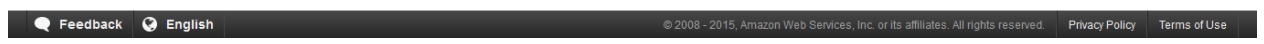

# **Chapter 4: S3 using AWS SDK – Java (Part 2)**

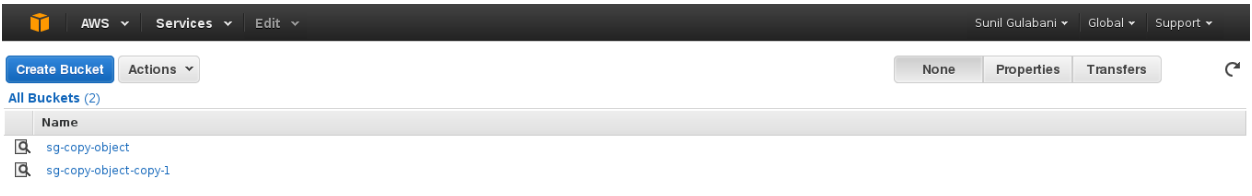

https://ap-southeast-1.console.aws.amazon.com/console/home?region=ap-southeast-1

.<br>2015, Amazon Web Services, Inc. or its affiliates. All rights reserved. **Privacy Policy Perms of Use** 

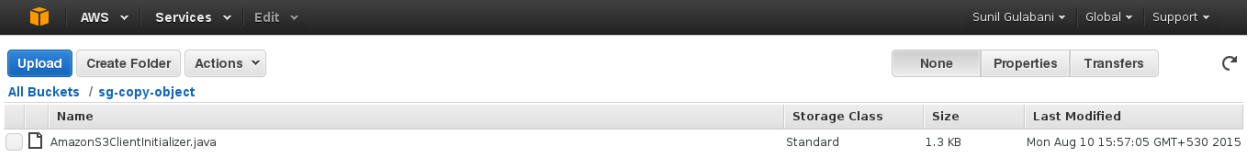

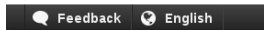

### © 2008 - 2015, Amazon Web Services, Inc. or its affiliates. All rights reserved. Privacy Policy Terms of Use

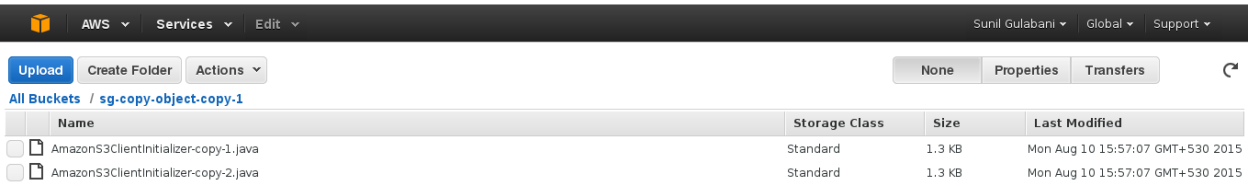

**Numeror Section** Construction of the Construction of the Construction of the Construction of the Construction of the Construction of the Construction of the Construction of the Construction of the Construction of the Cons

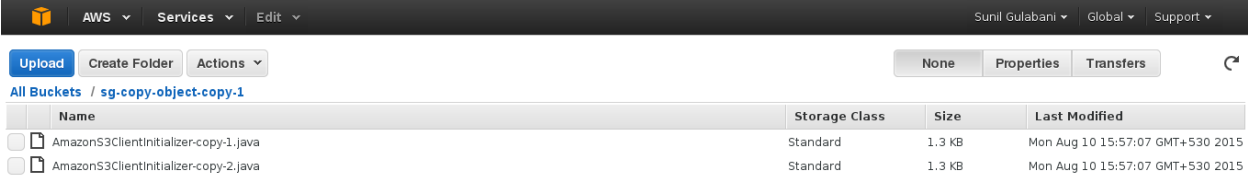

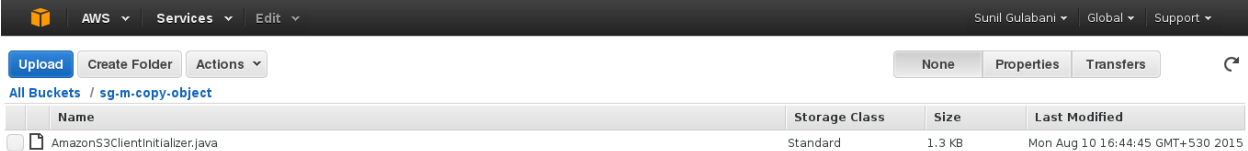

**Profile of the Contract of Constitution** Constitution of the Constitution of Constitution of Constitution of Constitution of Constitution of Constitution of the Constitution of the Constitution of Constitution of the Cons

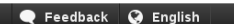

© 2008 - 2015, Amazon Web Services, Inc. or its affiliates. All rights reserved. Privacy Policy Terms of Use

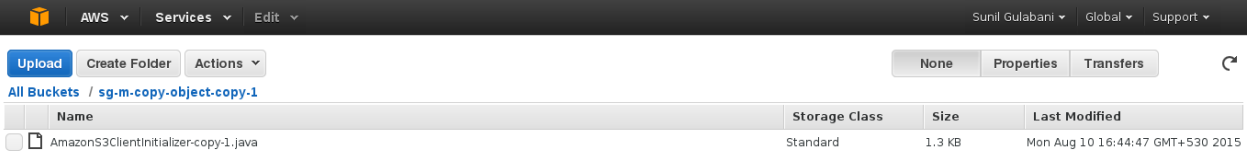

.<br>© 2008 - 2015, Amazon Web Services, Inc. or its affiliates. All rights reserved. Privacy Policy Terms of Use

**CONFIDENTIAL CONFIDENTIAL CONFIDENTIAL CONFIDENTIAL CONFIDENTIAL CONFIDENTIAL CONFIDENTIAL CONFIDENTIAL CONFIDENTIAL CONFIDENTIAL CONFIDENTIAL CONFIDENTIAL CONFIDENTIAL CONFIDENTIAL CONFIDENTIAL CONFIDENTIAL CONFIDENTIAL** 

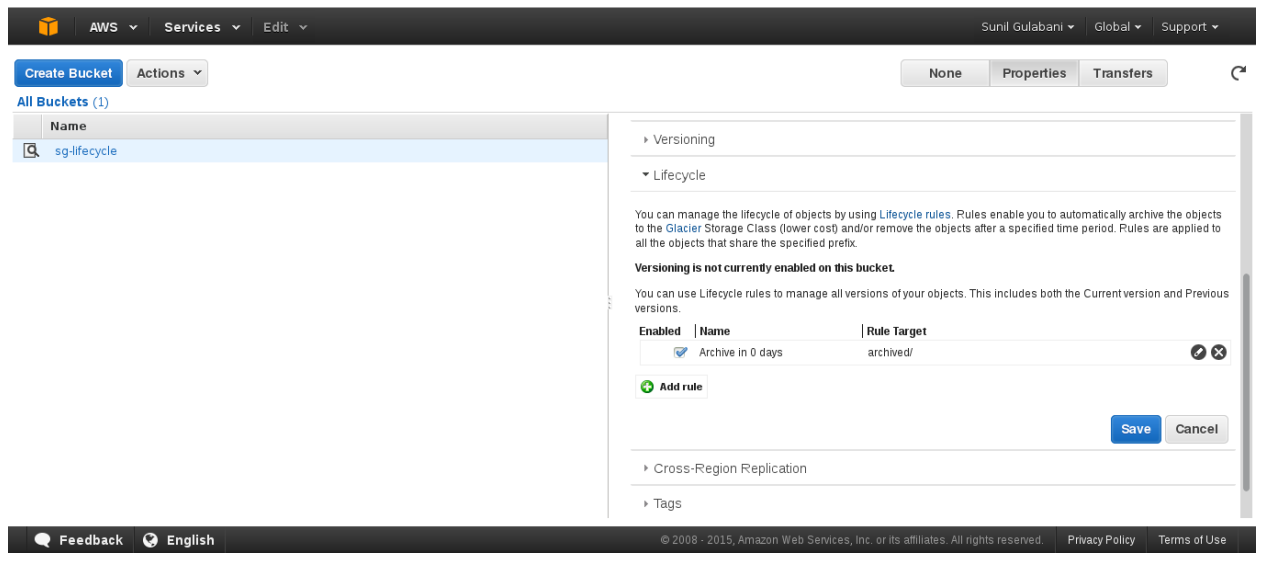

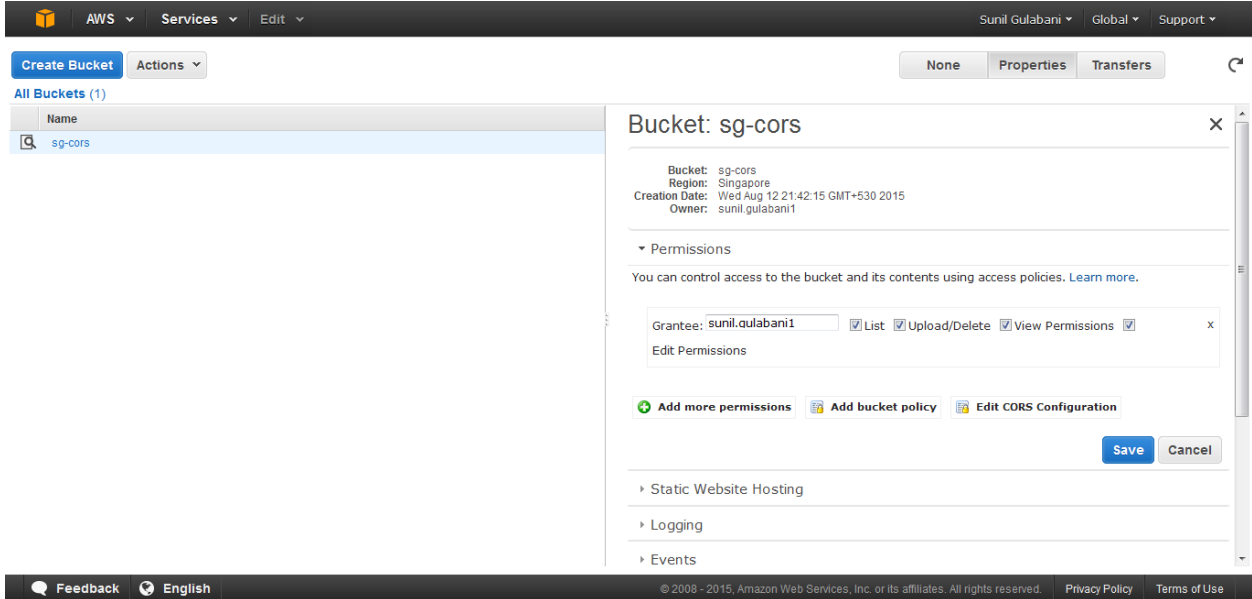

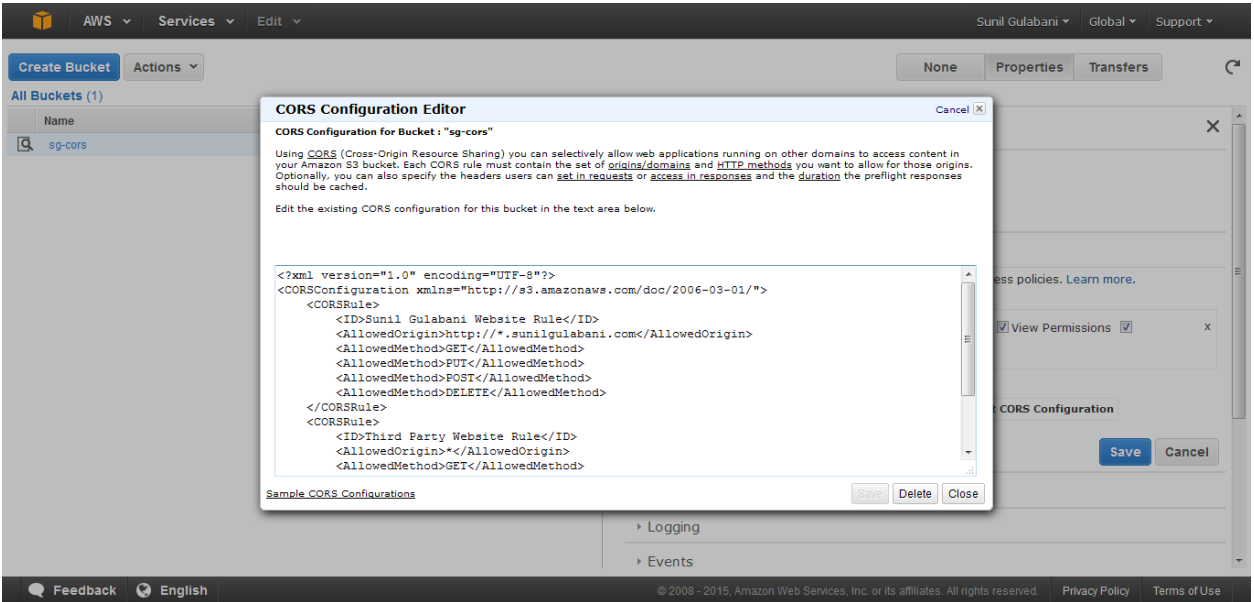

# **Chapter 5: Deploying a Website on S3**

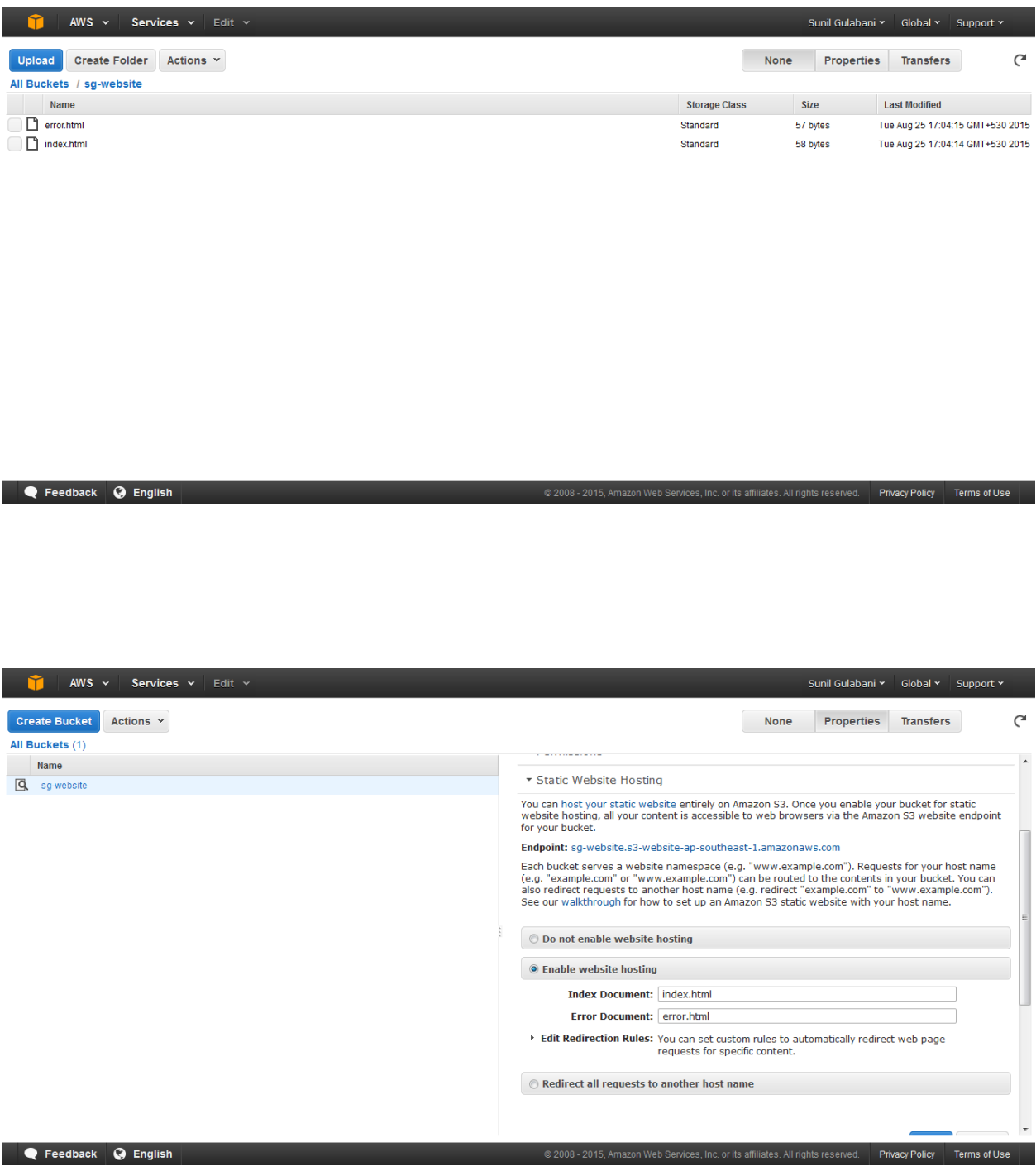

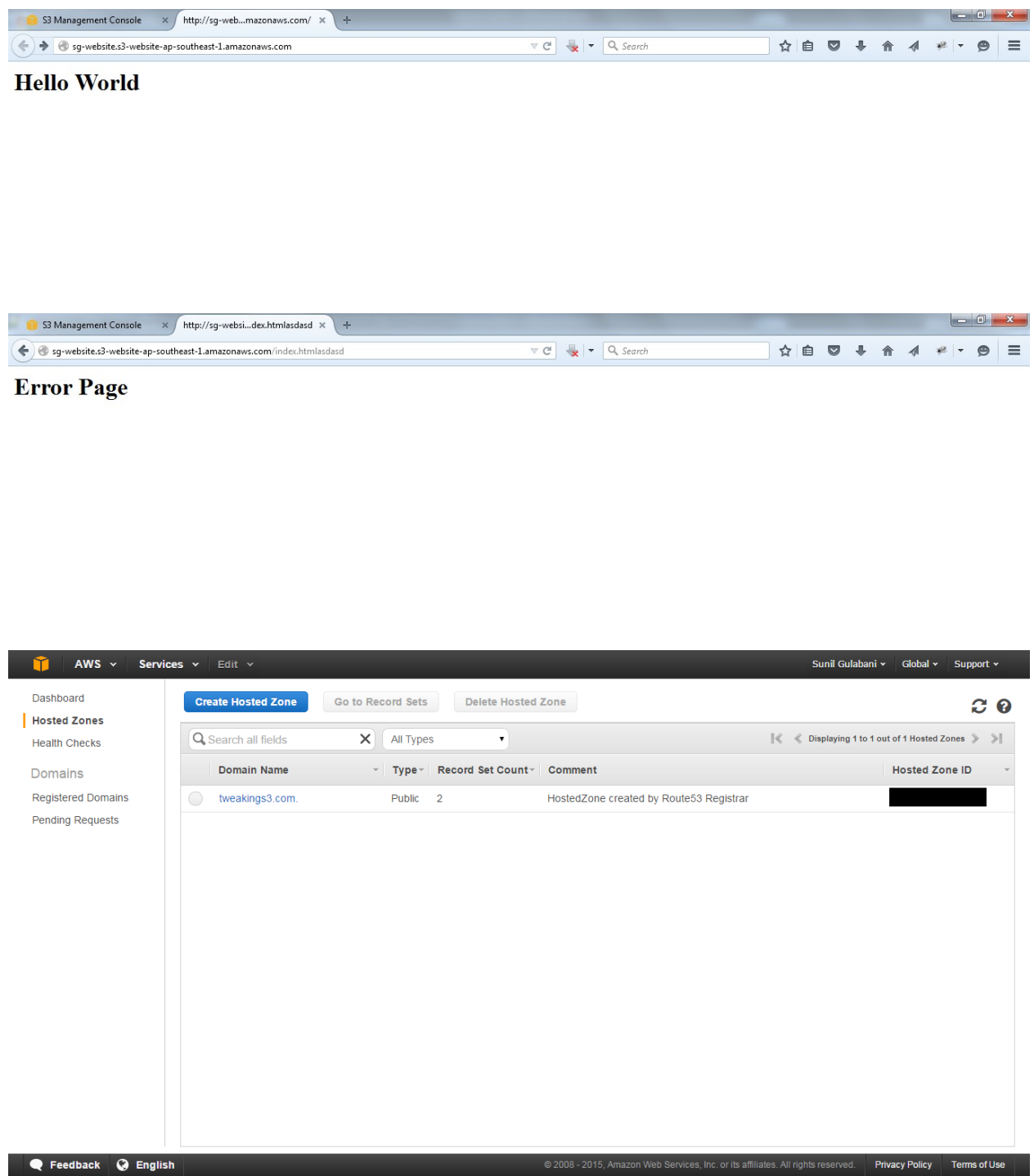

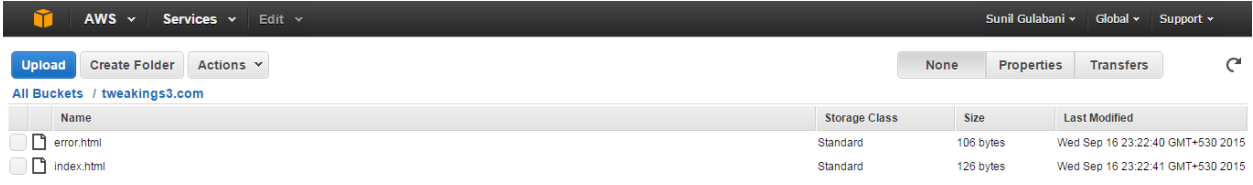

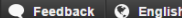

### **Community Community** Peedback C English Community Community Community Community Community Community Community Community Community Community Community Community Community Community Community Community Community Community

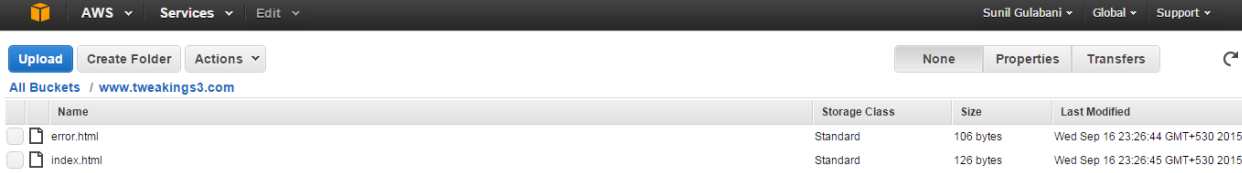

**Community** Peedback **C** English Change Community Community Community Community Community Community Community Community Community Community Community Community Community Community Community Community Community Community Co

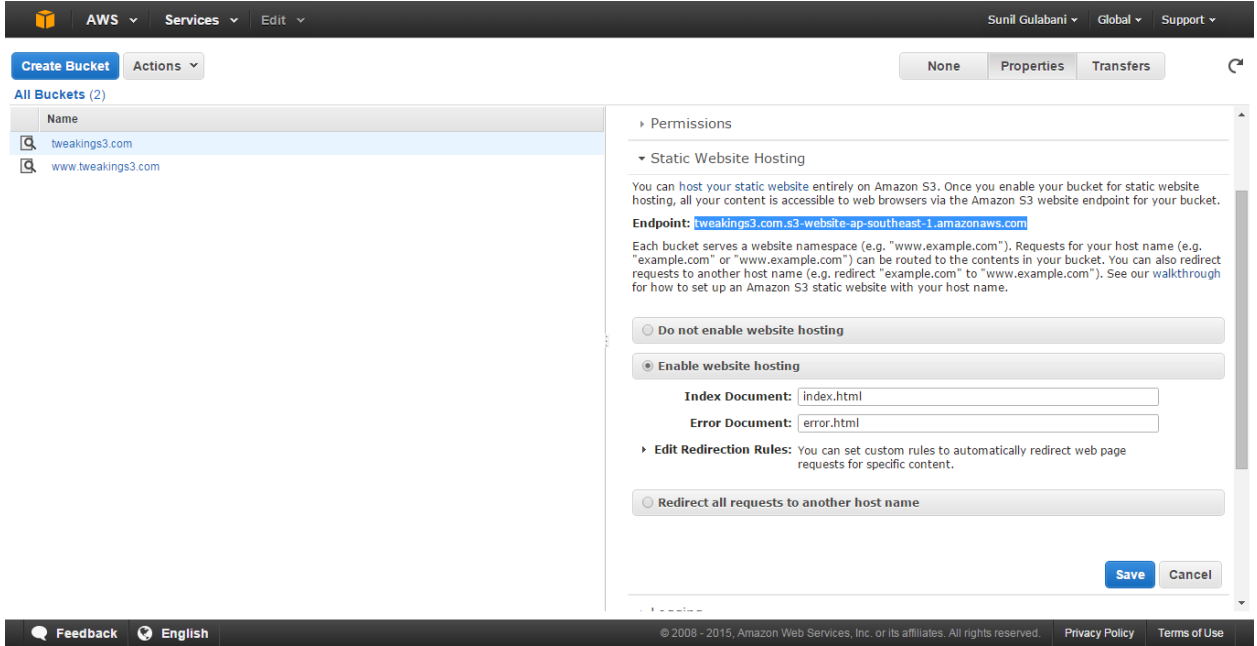

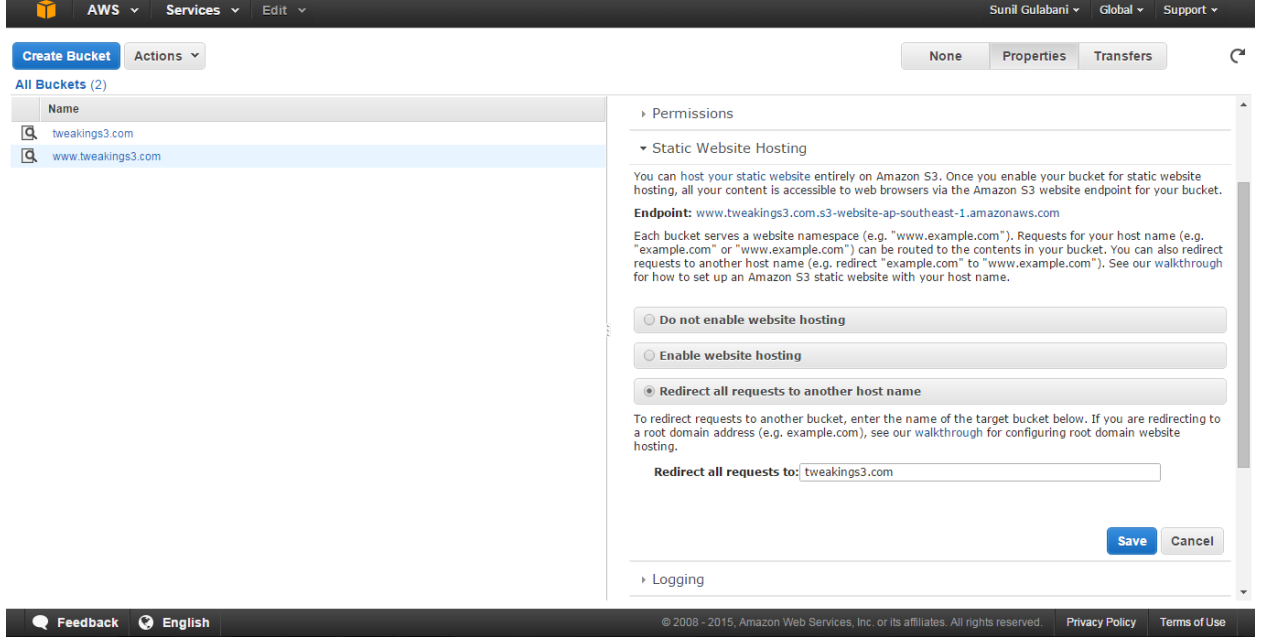

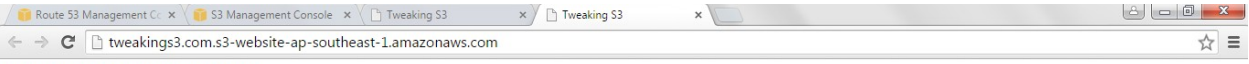

Welcome to Tweaking S3 Website

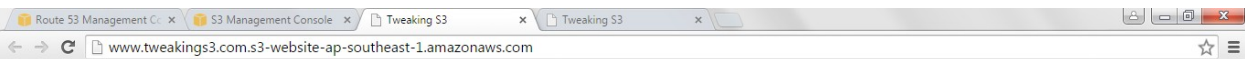

Welcome to Tweaking S3 Website

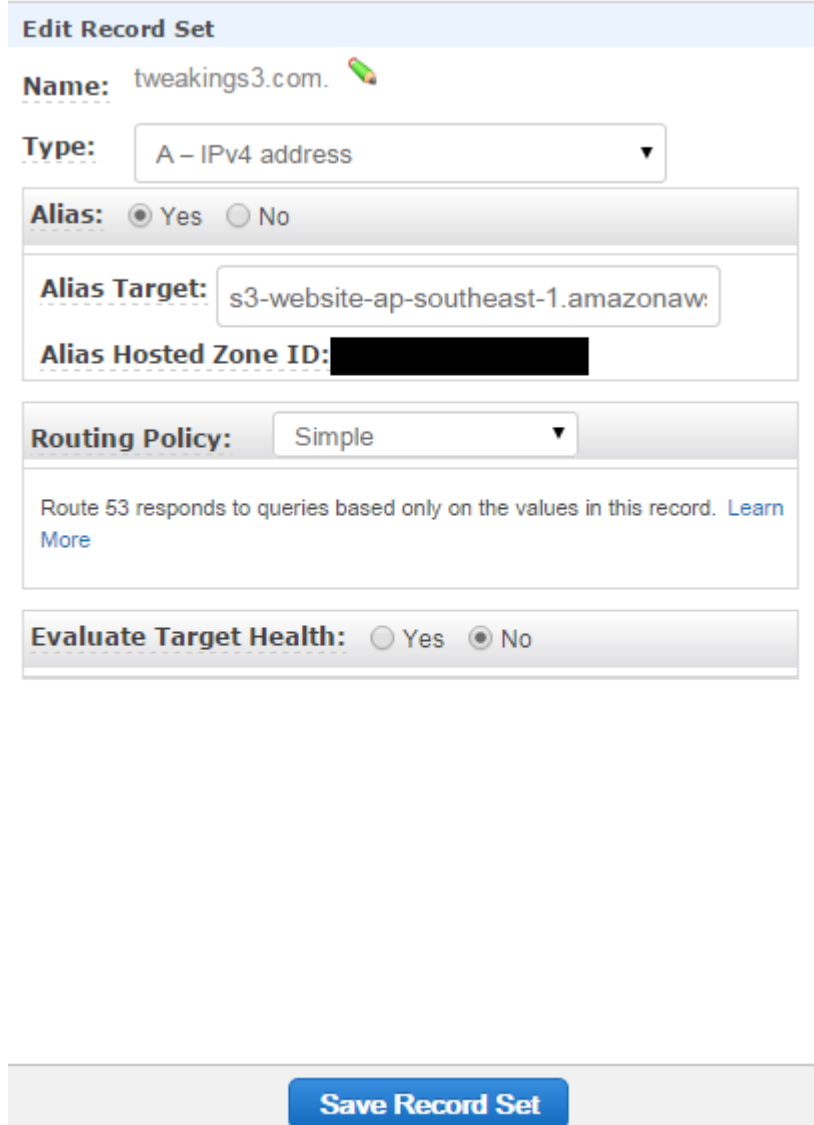

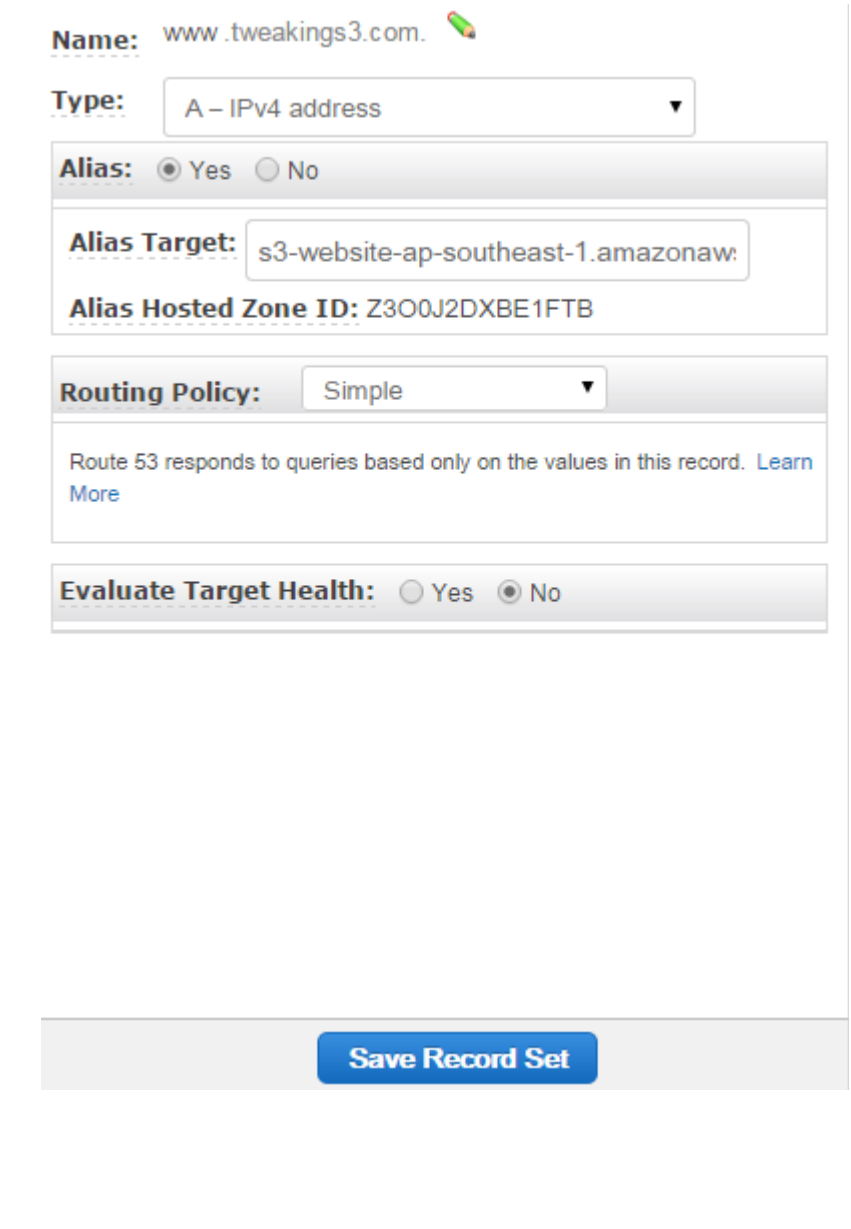

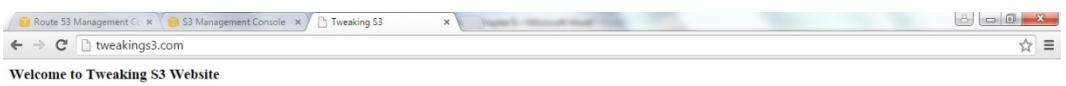